# Hardware Documentation

#### efus™Startinterface

Version 1.20 (2020-09-18)

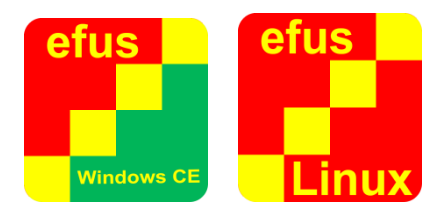

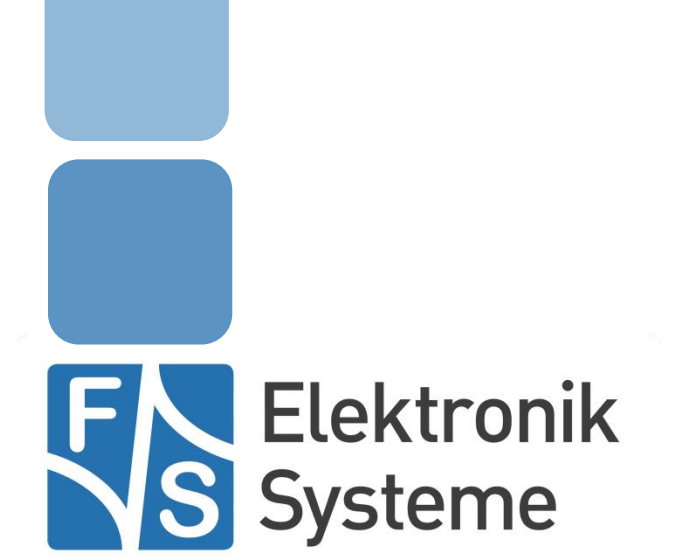

© F&S Elektronik Systeme GmbH Untere Waldplätze 23 D-70569 Stuttgart Phone: +49(0)711-123722-0 Fax: +49(0)711 – 123722-99

## **About This Document**

This document describes how to use the efus Startinterface board with mechanical and electrical information. The latest version of this document can be found at: [http://www.fs-net.de.](http://www.fs-net.de/)

## **History**

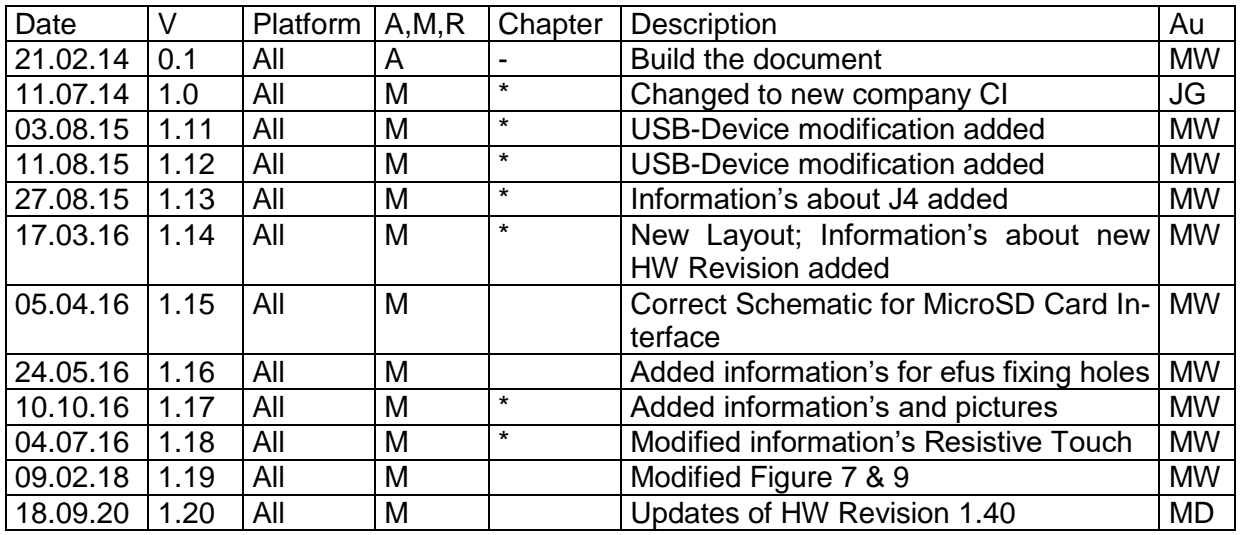

V Version

A,M,R Added, Modified, Removed

Au Author

## **Table of Content**

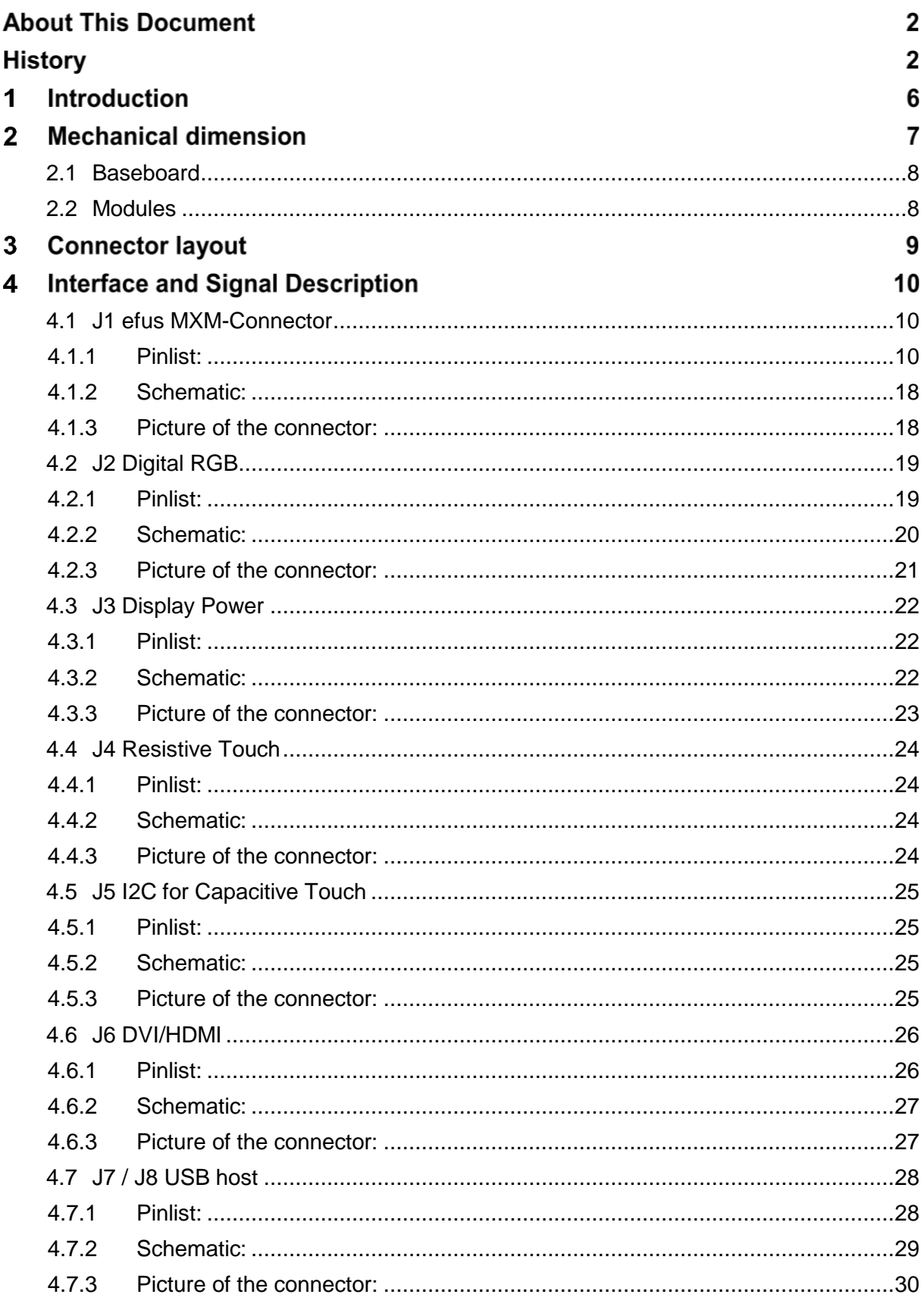

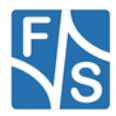

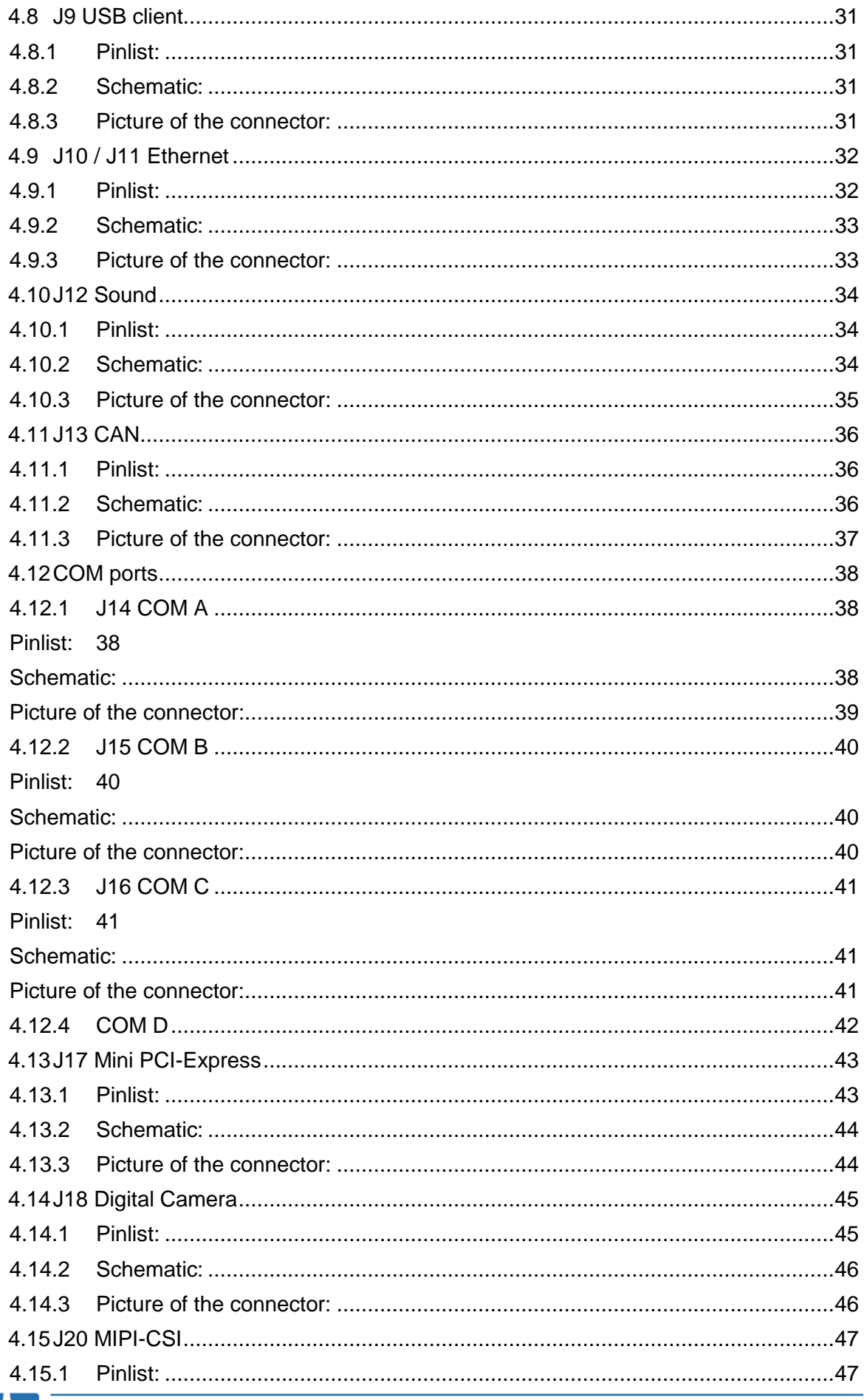

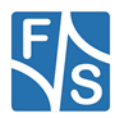

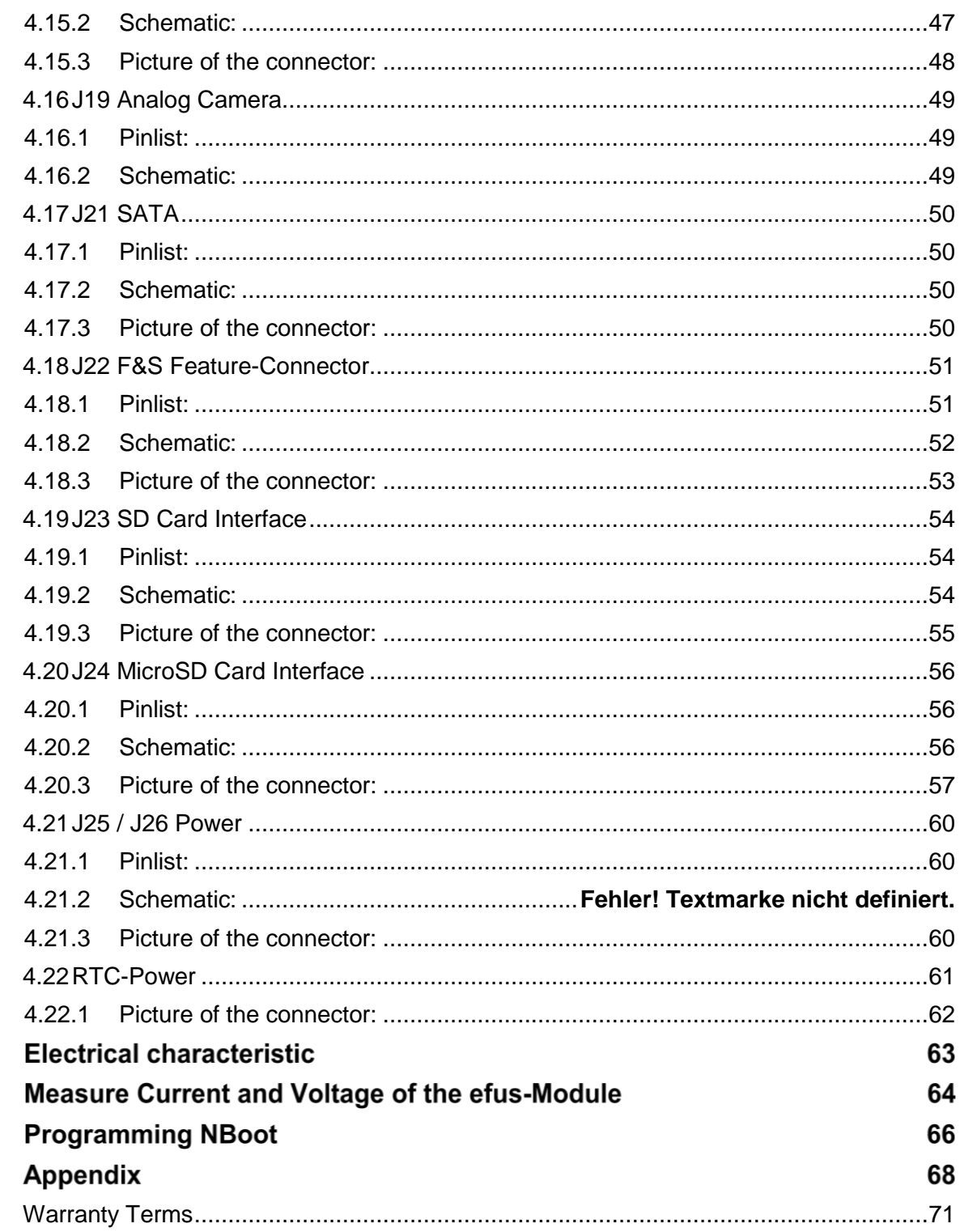

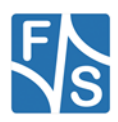

 $\overline{\mathbf{5}}$  $\boldsymbol{6}$  $\overline{7}$  $\bf{8}$ 

## **1 Introduction**

The efus start interface is a base board for the efus family. It can be used with efusA9 or other boards of the efus family. For connecting it to a display, it has either DVI/HDMI, or the F&S display connector for digital RGB, to be able to connect the same adapter like other F&S boards.

For designing your own base board you can use our example Layout created with CadSoft EAGLE® which you can get on our homepage [http://www.fs-net.de.](http://www.fs-net.de/)

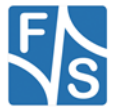

## **2 Mechanical dimension**

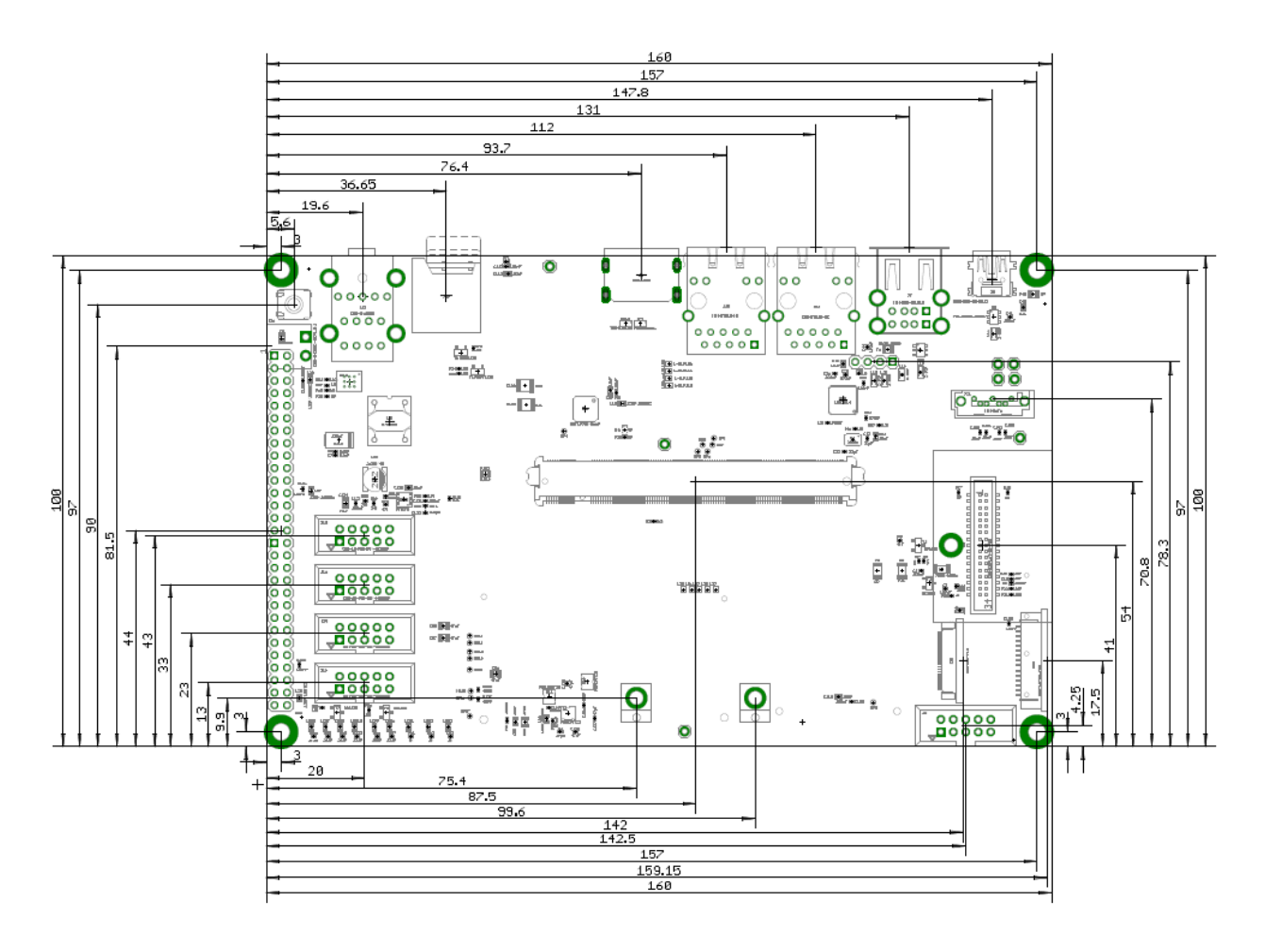

<span id="page-6-0"></span>Figure 1: Mechanical dimension

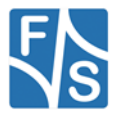

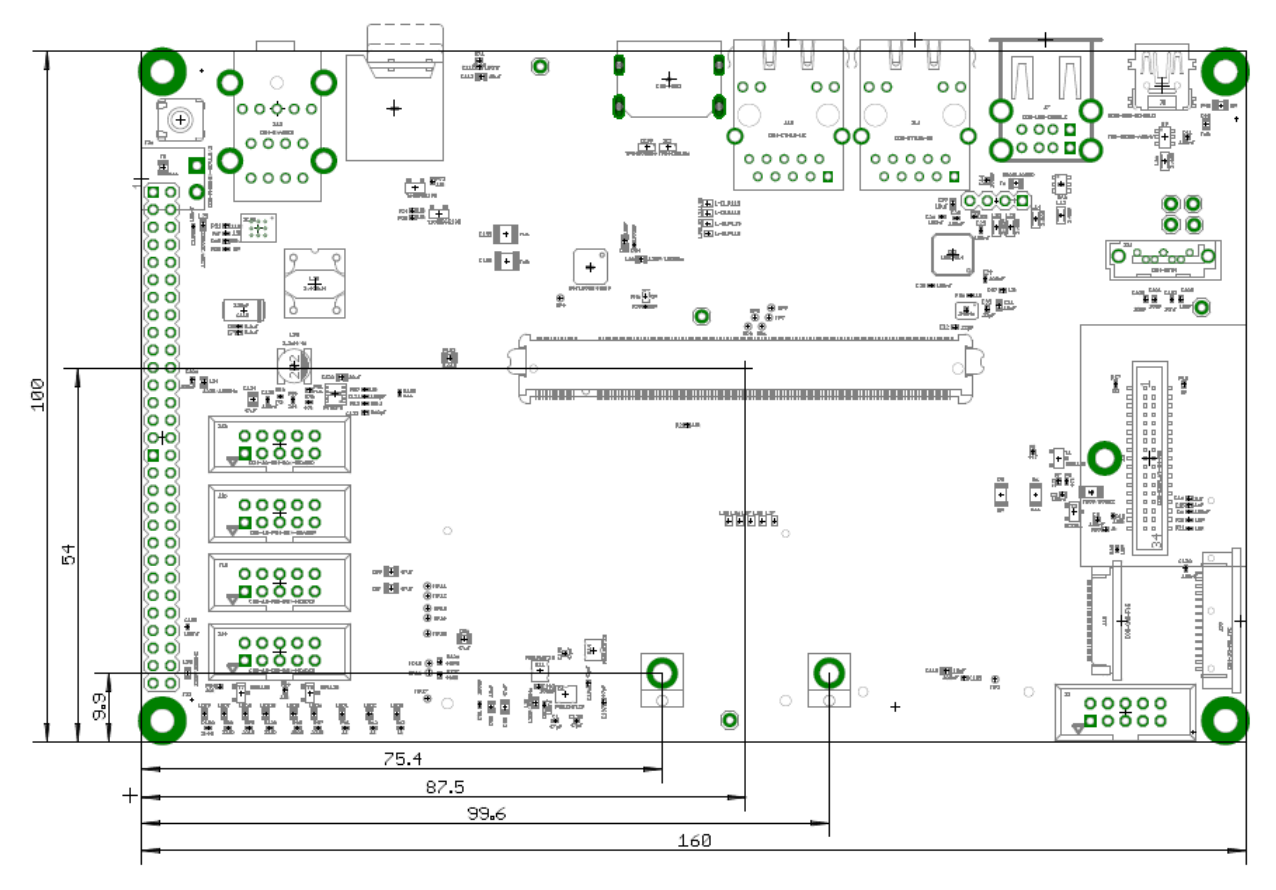

<span id="page-7-2"></span>Figure 2: Fixing holes of the efus module

### <span id="page-7-0"></span>**2.1 Baseboard**

PCB size: 160mm x 100mm PCB thickness:  $1.6 \pm 0.1$ mm High of parts on the top side: 38mm High of parts on the bottom side: 7.8mm Weight: 135 gram

### <span id="page-7-1"></span>**2.2 Modules**

PCB thickness:  $1.2 \pm 0.1$ mm

Size: 62.11mm x 47mm

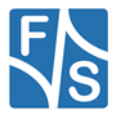

## **3 Connector layout**

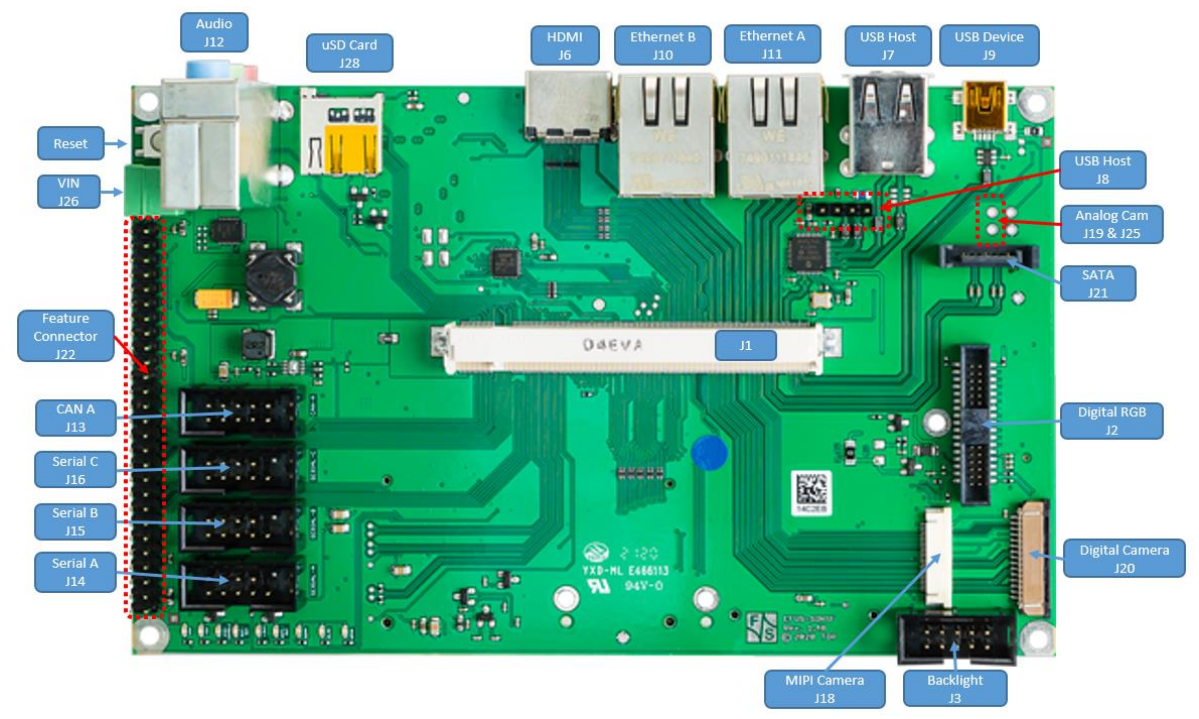

Figure 3: Connector Layout Top

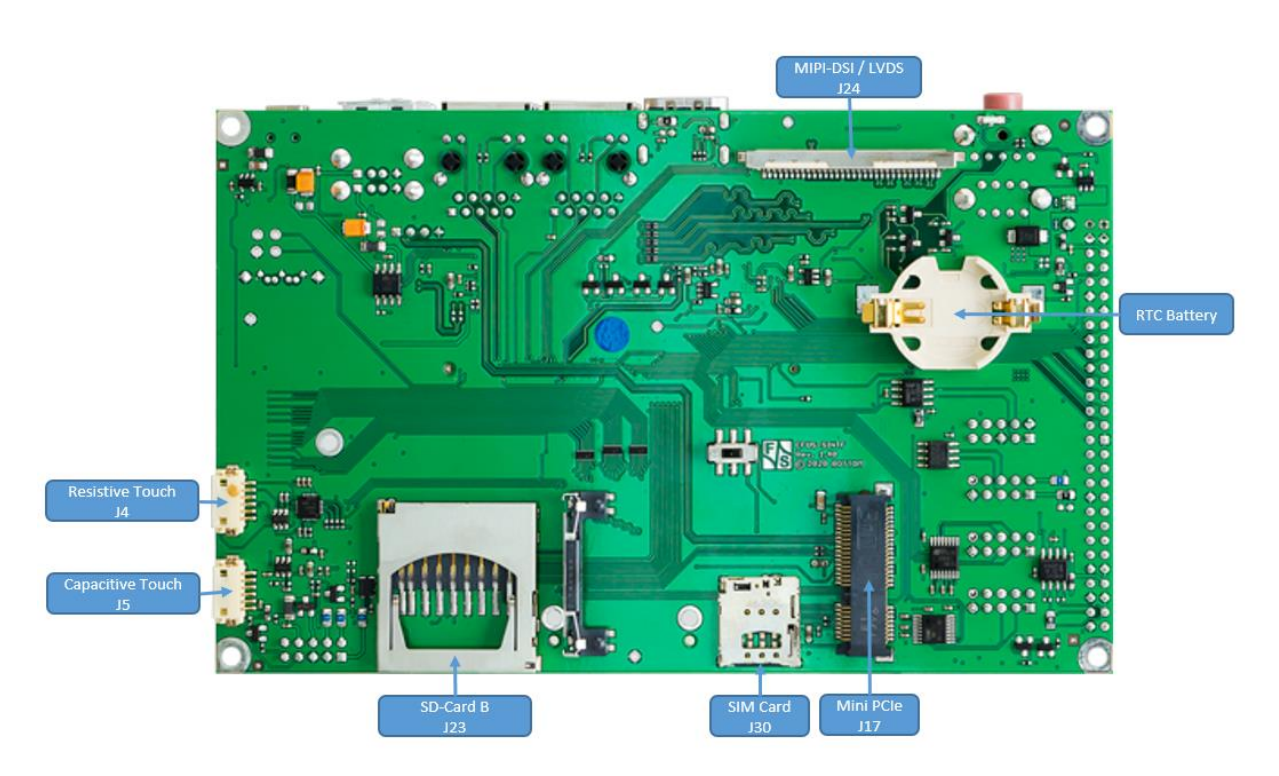

Figure 4: Connector Layout Bottom

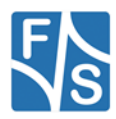

## **4 Interface and Signal Description**

### <span id="page-9-0"></span>**4.1 J1 efus MXM-Connector**

The efus module is plugged on this connector.

The connector is a Foxconn 0.5mm MXMII connector part-no AS0B326-S78N-7F for 5mm stacking height.

<span id="page-9-1"></span>The efus module is fixed on the connector with the F&S EASYMOUNT technique. See efus documentation for more information.

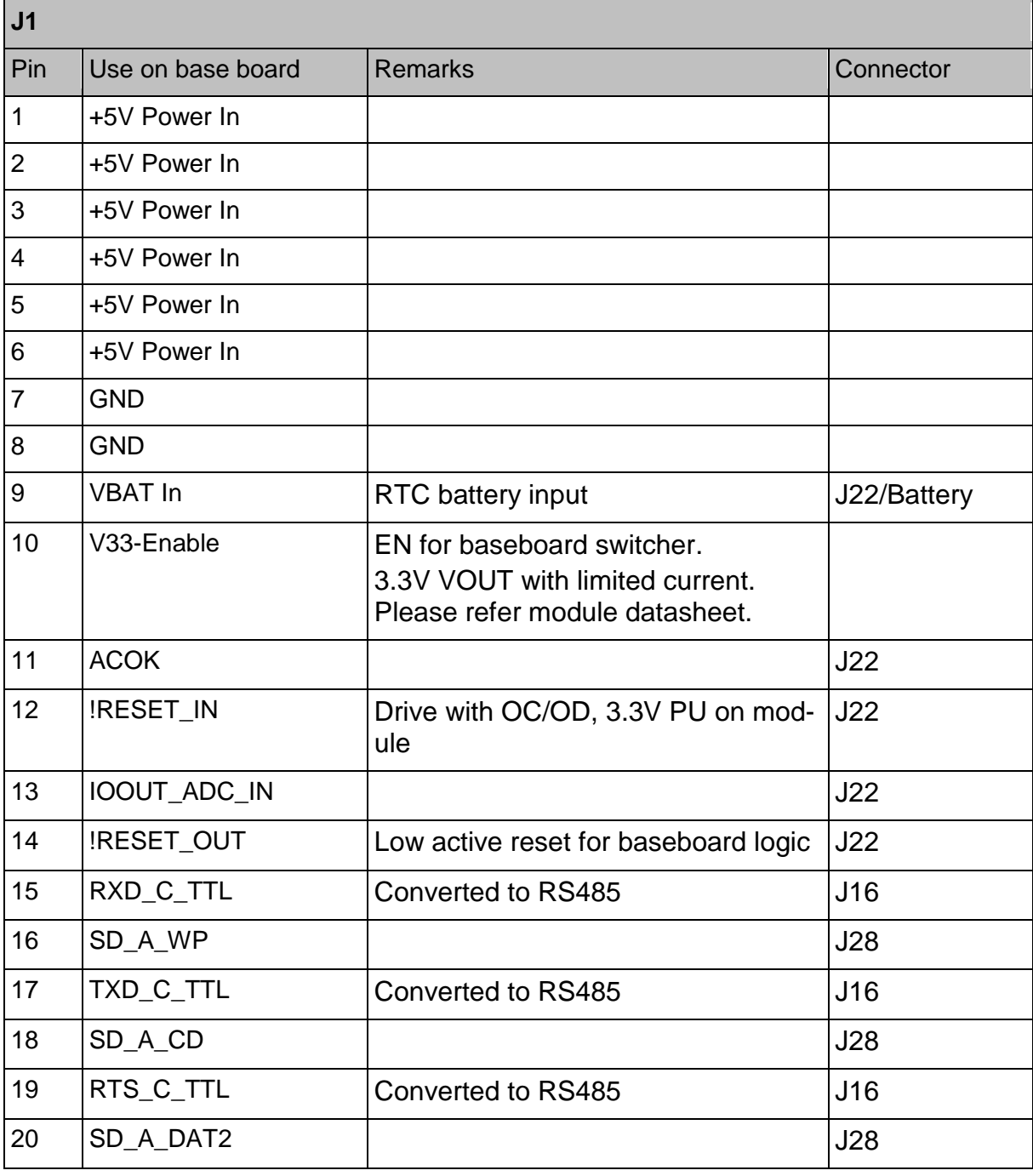

### **4.1.1 Pinlist:**

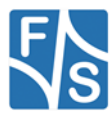

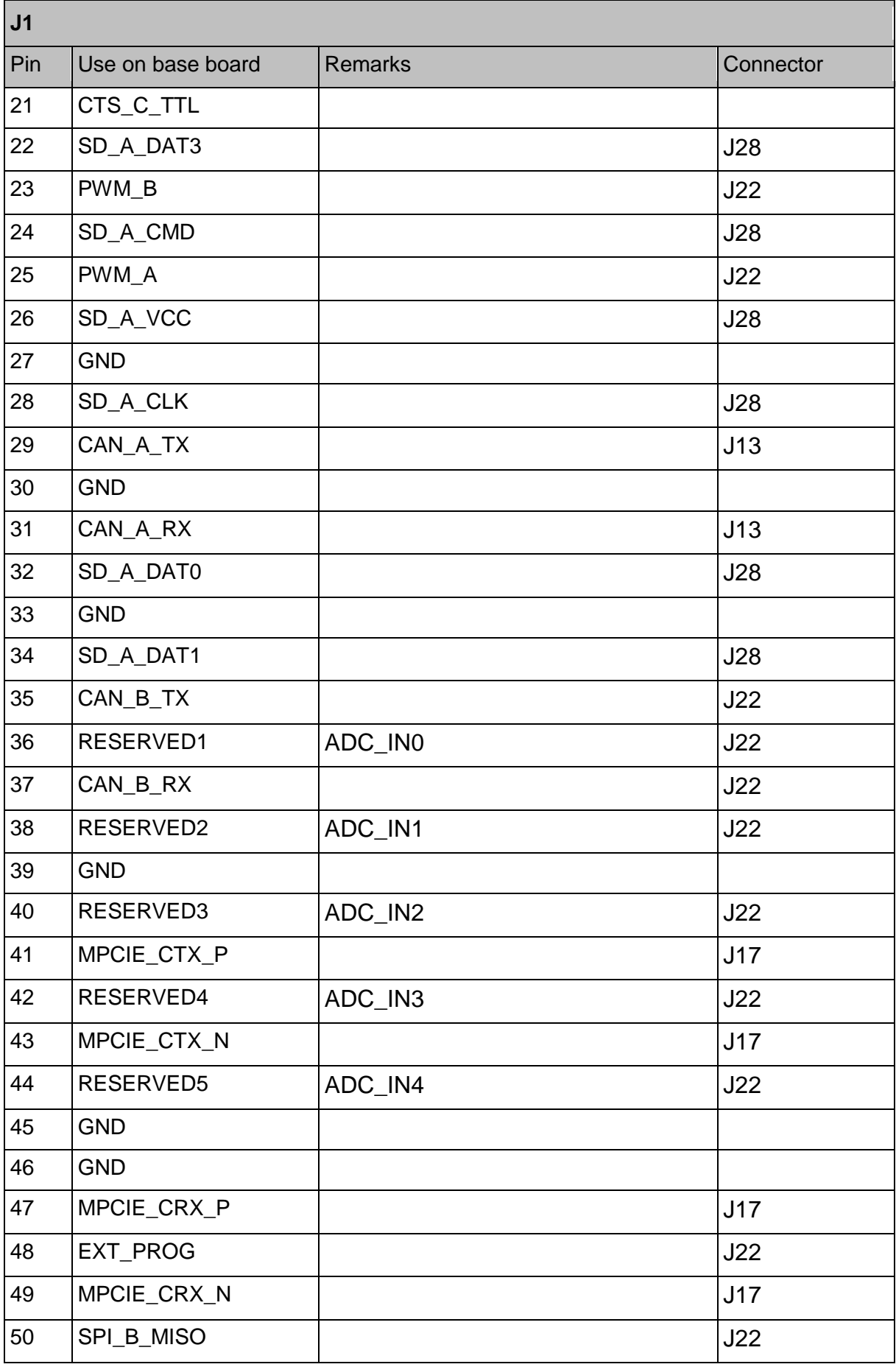

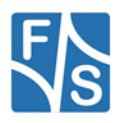

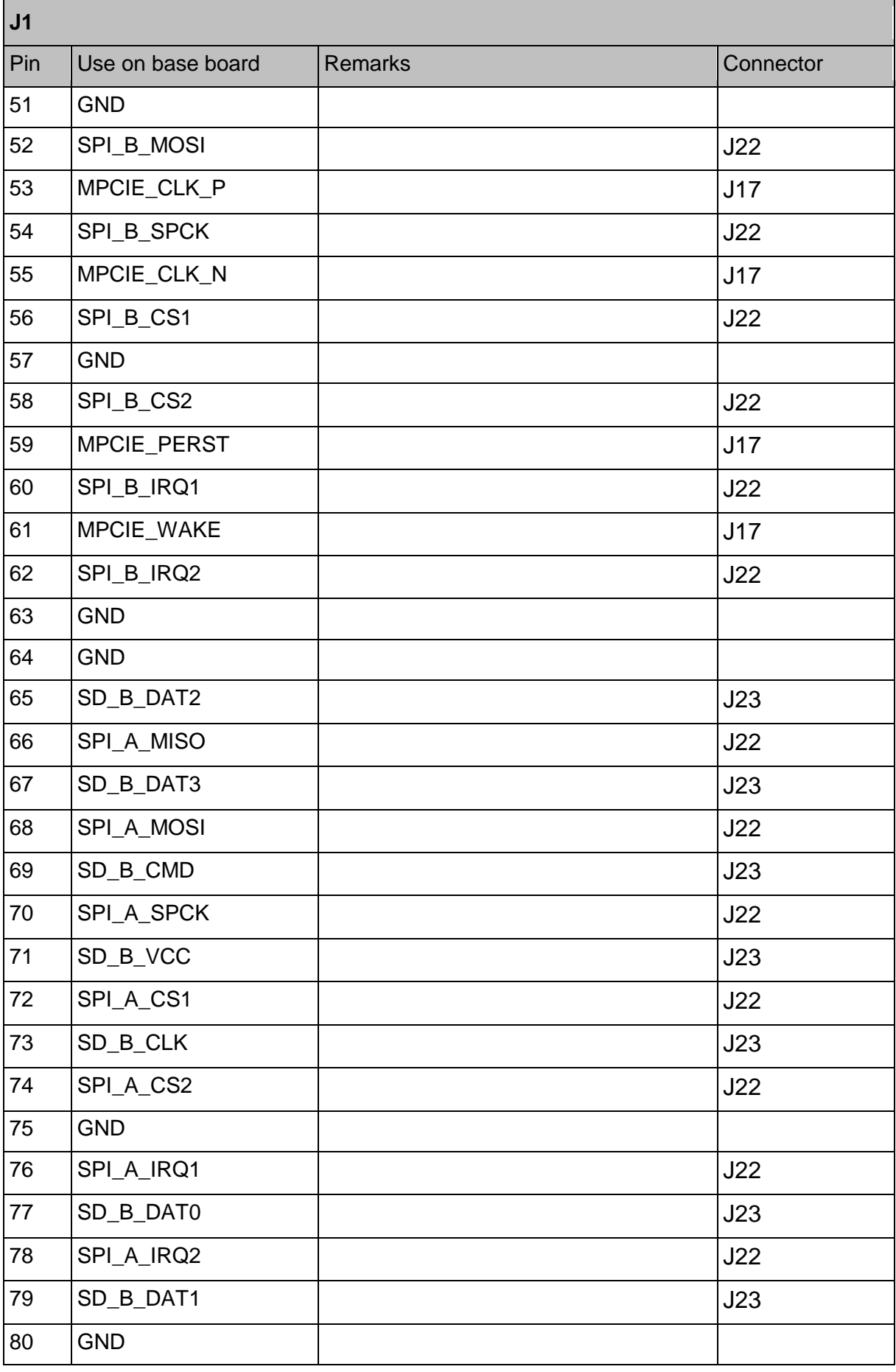

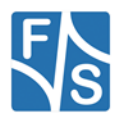

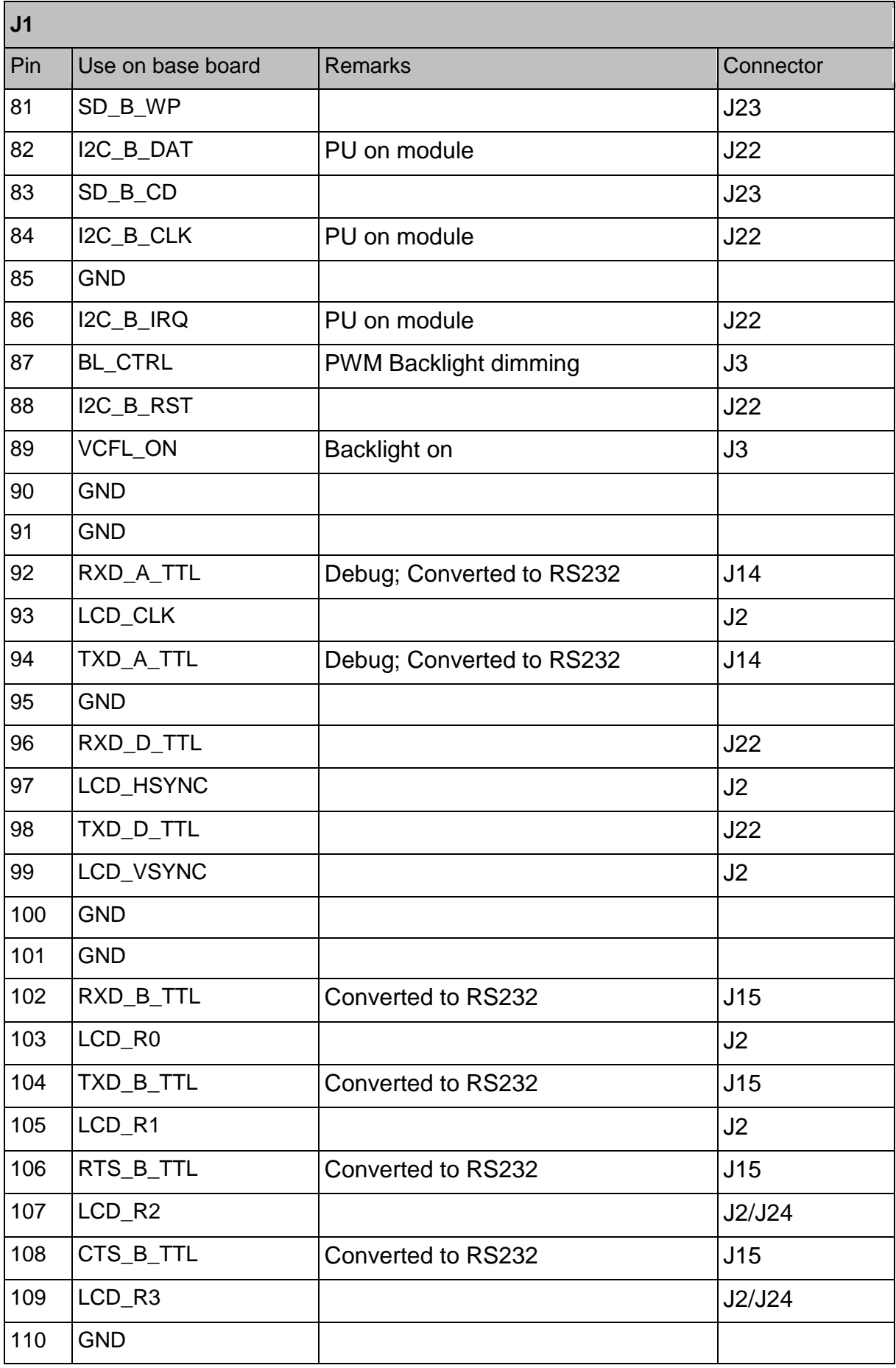

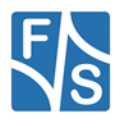

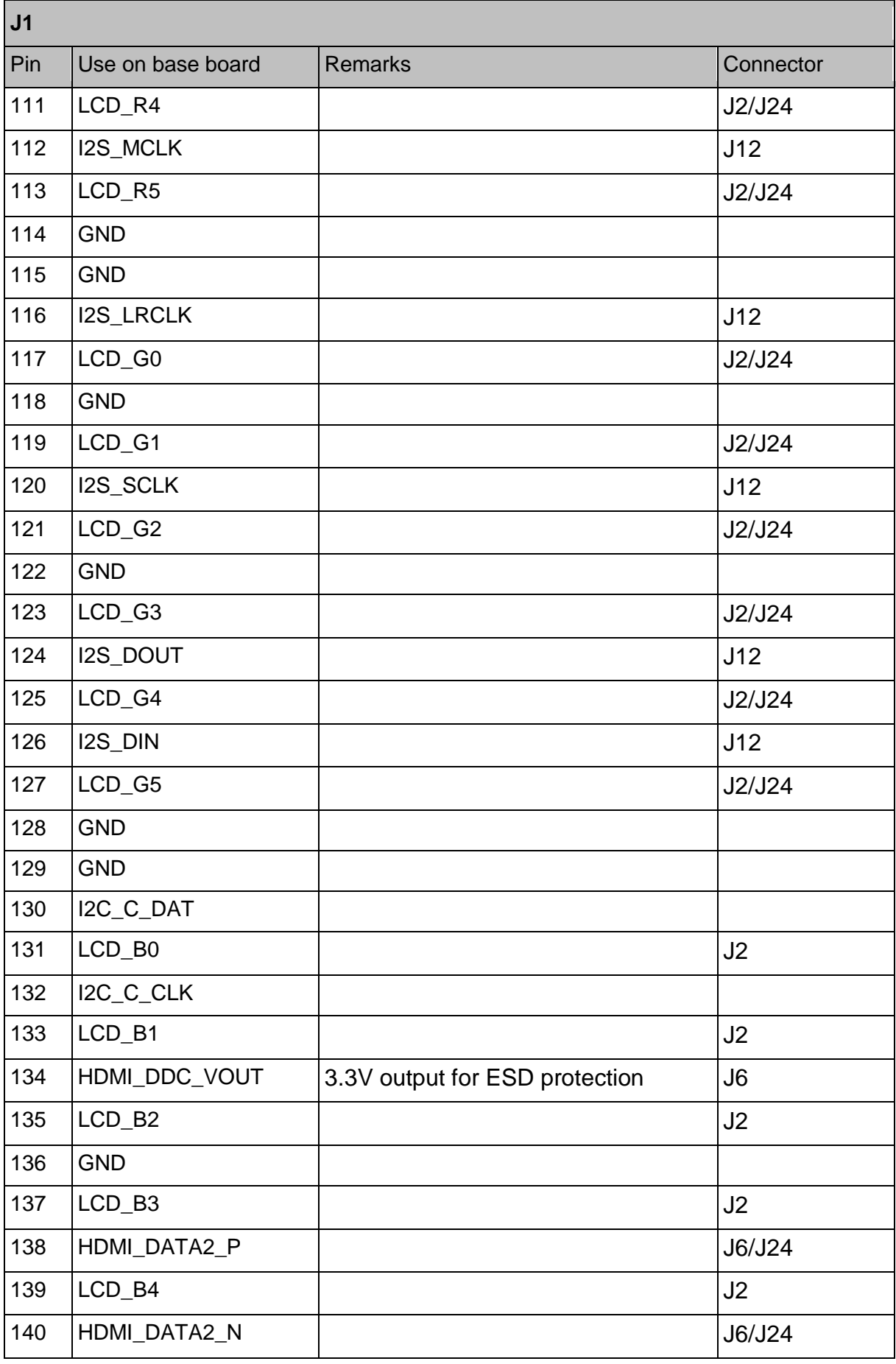

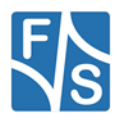

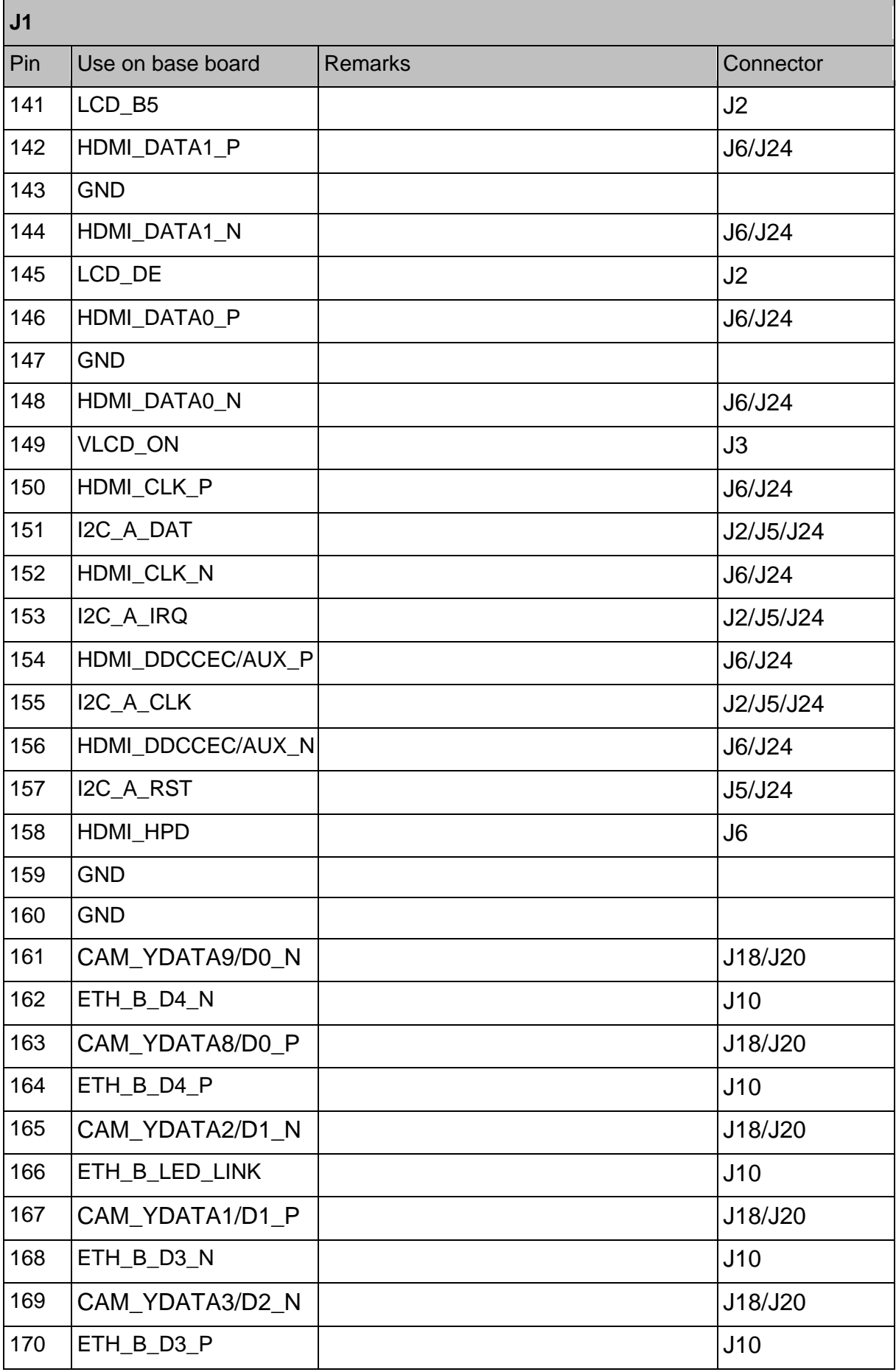

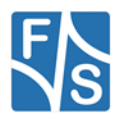

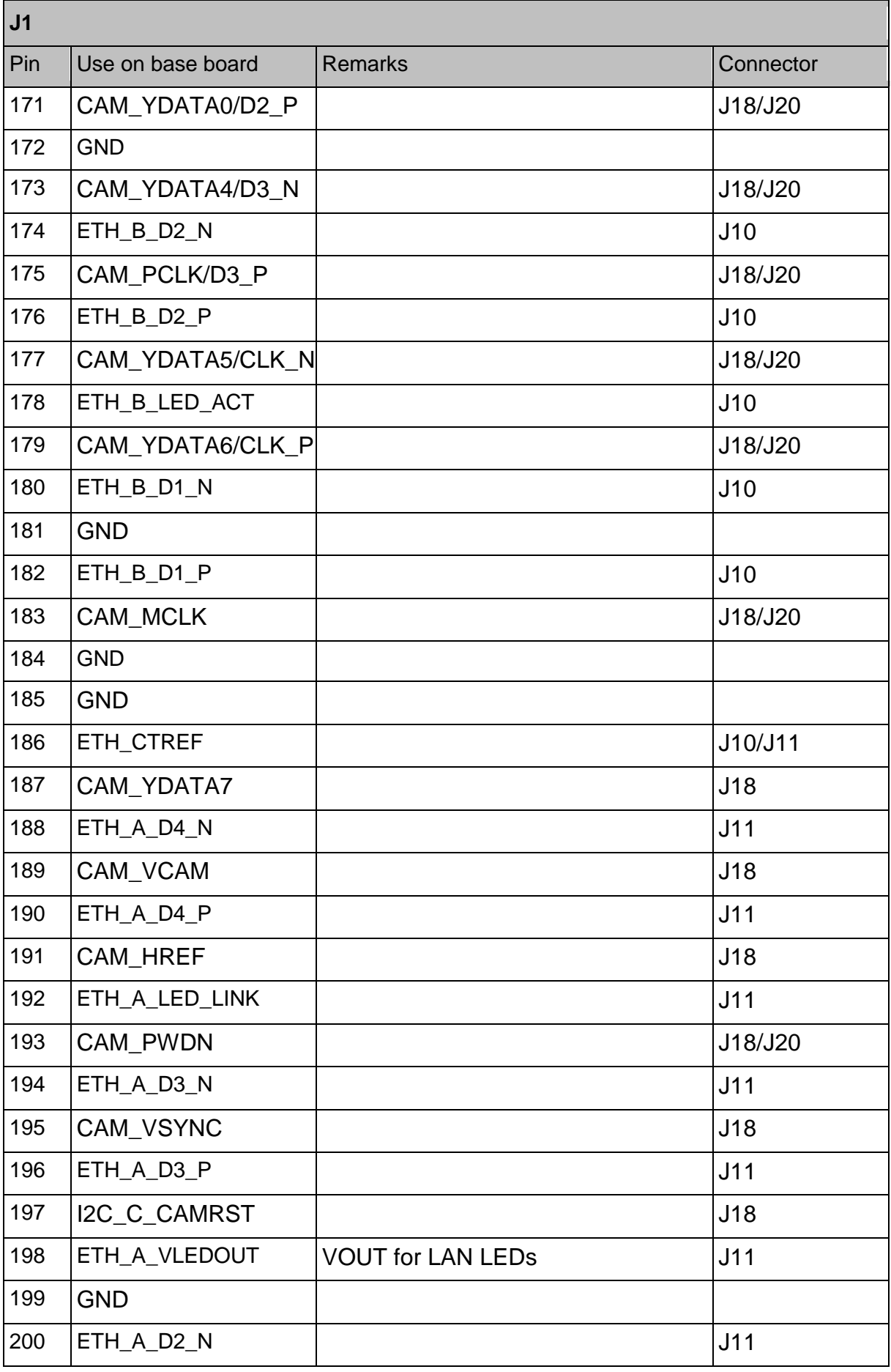

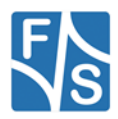

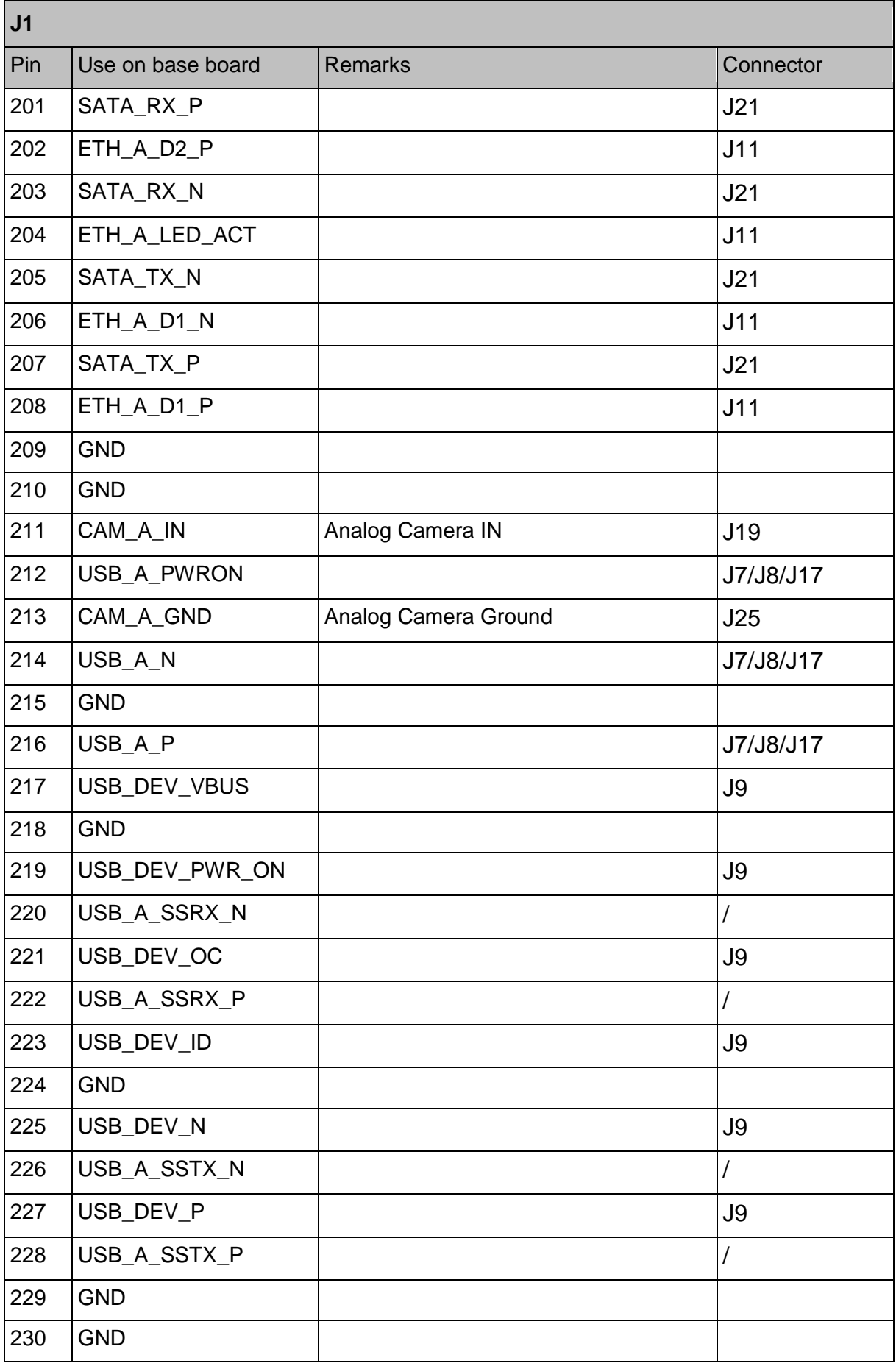

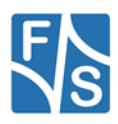

### **4.1.2 Schematic:**

<span id="page-17-0"></span>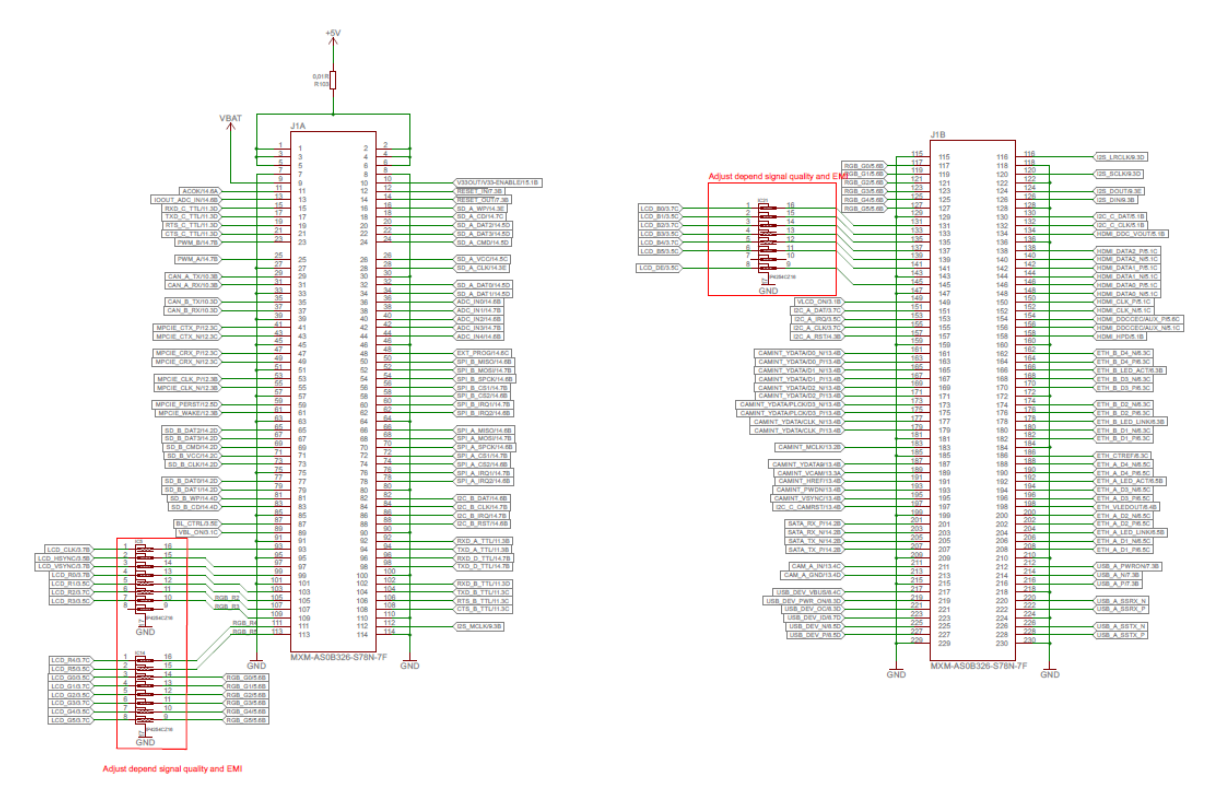

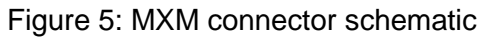

<span id="page-17-1"></span>**4.1.3 Picture of the connector:**

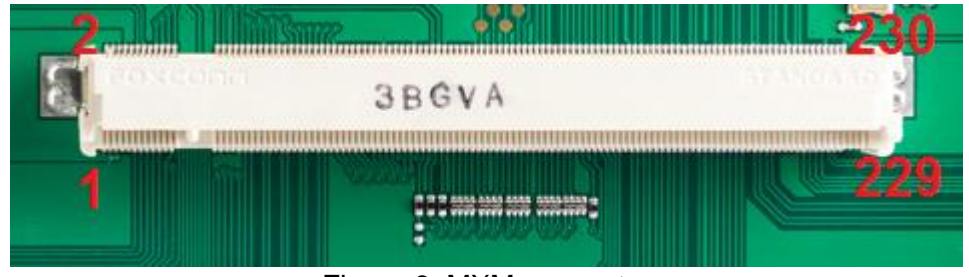

Figure 6: MXM connector

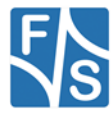

### <span id="page-18-0"></span>**4.2 J2 Digital RGB**

The connector is a 1.27mm pitch shrouded header for a 1.27mm pitch IDC connector. The pinout follows the ESDCI specification. All signals have 3.3V level.

### **4.2.1 Pinlist:**

<span id="page-18-1"></span>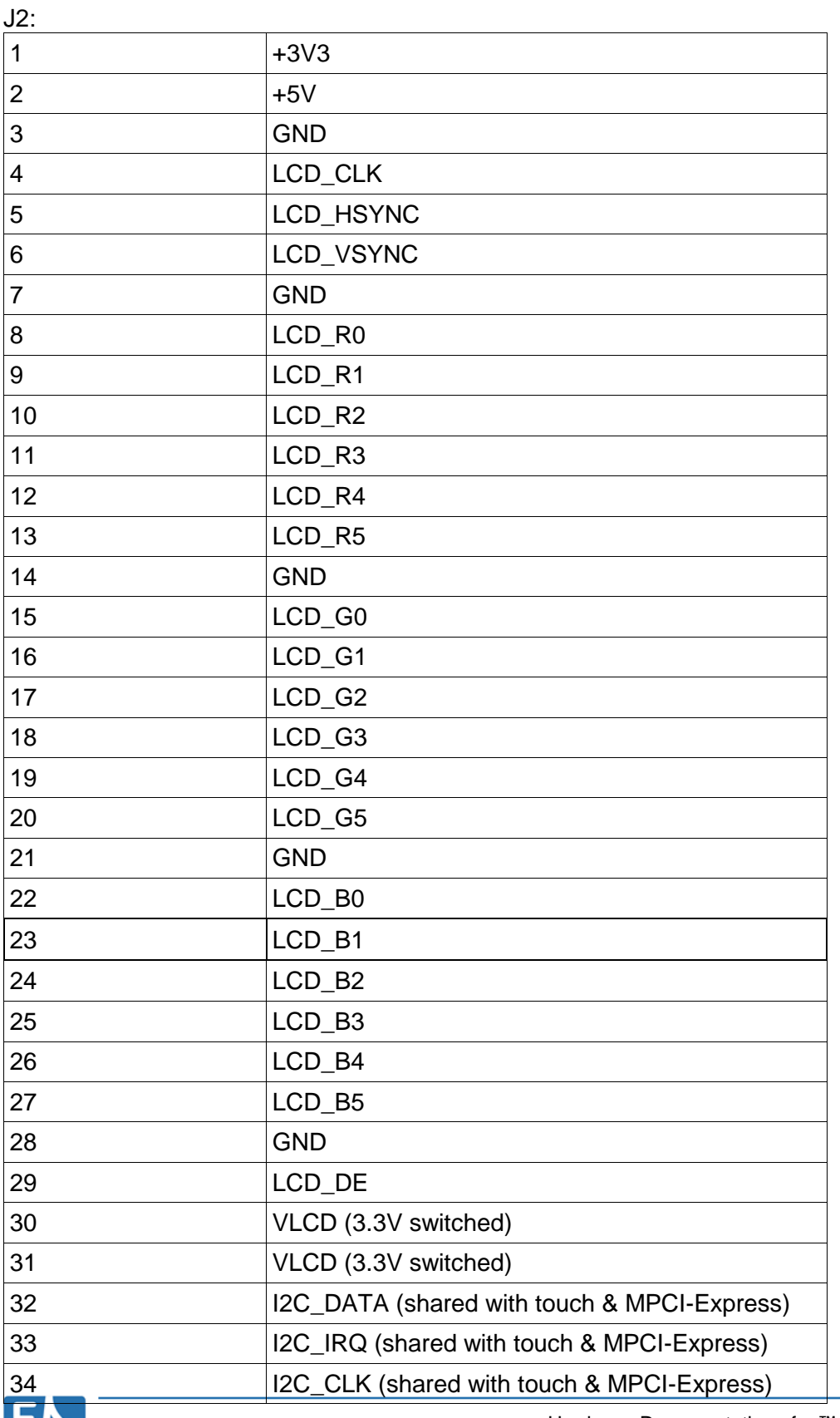

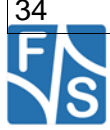

### <span id="page-19-0"></span>**4.2.2 Schematic:**

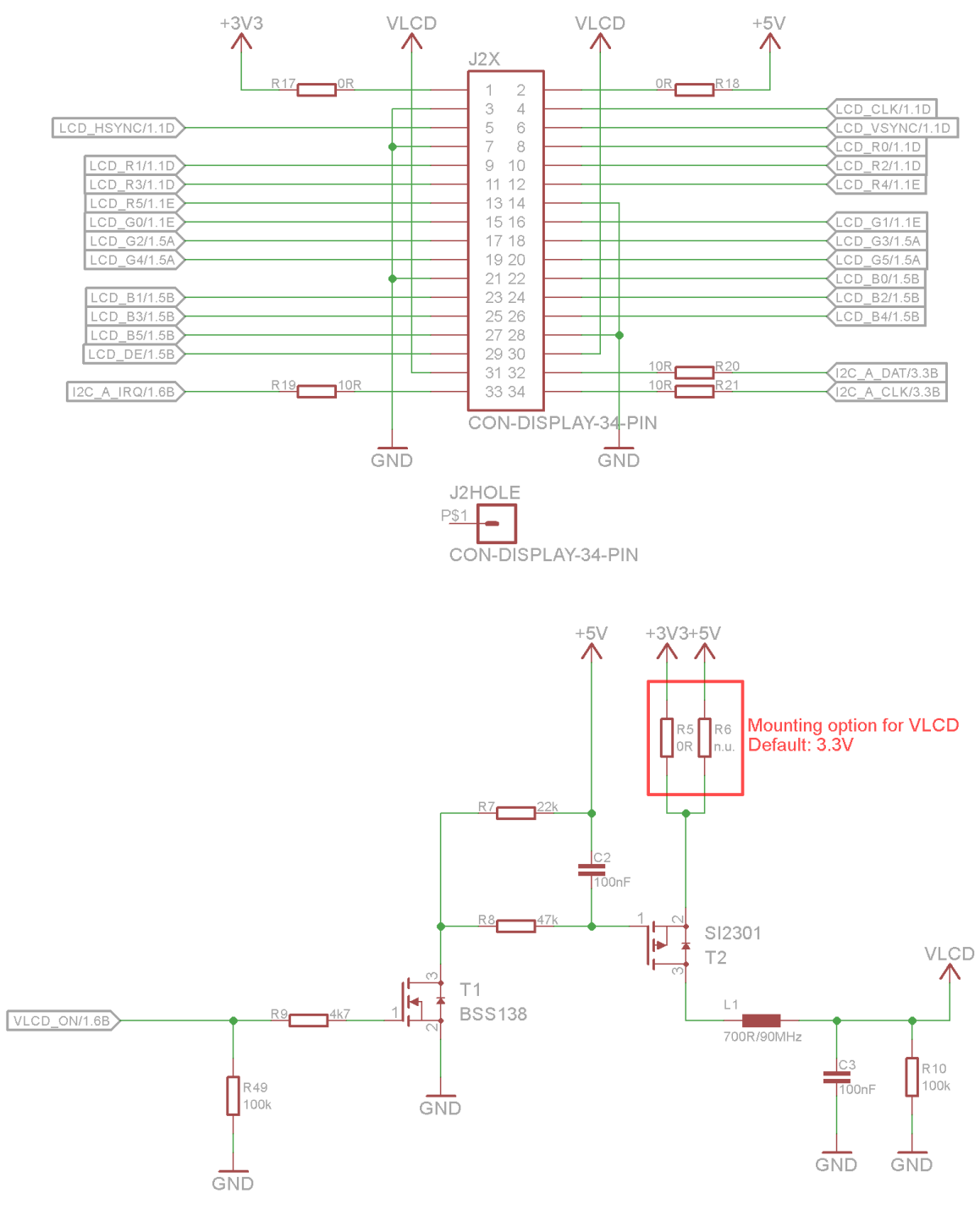

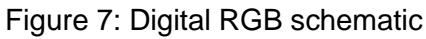

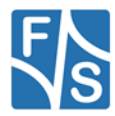

### <span id="page-20-0"></span>**4.2.3 Picture of the connector:**

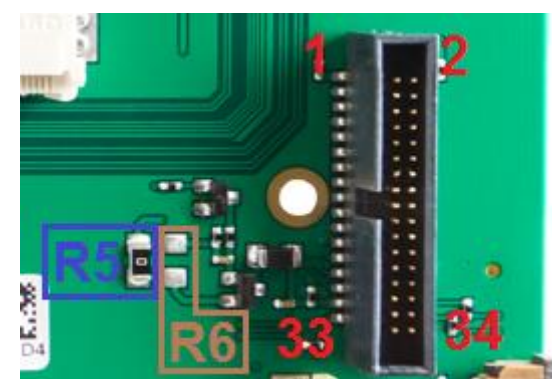

Figure 8: Digital RGB connector

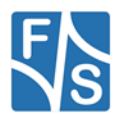

### <span id="page-21-0"></span>**4.3 J3 Display Power**

To connect the Backlight of a Display, the board got a standard 2.54 mm 10 pin header. You have to connect VIN (baseboard power supply), +5V, +3V3 or another voltage to VBL\_IN and connect the VBL\_OUT to your Backlight. You can Switch your Backlight on/off with VBL\_ON (high active) or !VBL\_ON (low active). Both signals are 3.3V TTL level and not tolerant for higher voltage.

<span id="page-21-1"></span>The connector also offers the 3.3V PWM-Output BL CTRL to dim the Backlight.

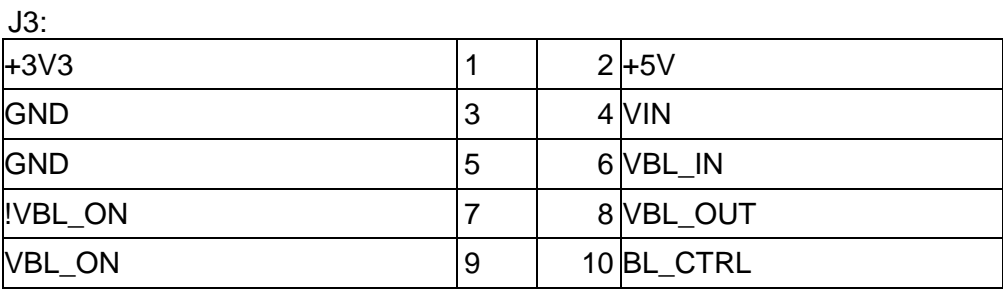

### **4.3.1 Pinlist:**

### <span id="page-21-2"></span>**4.3.2 Schematic:**

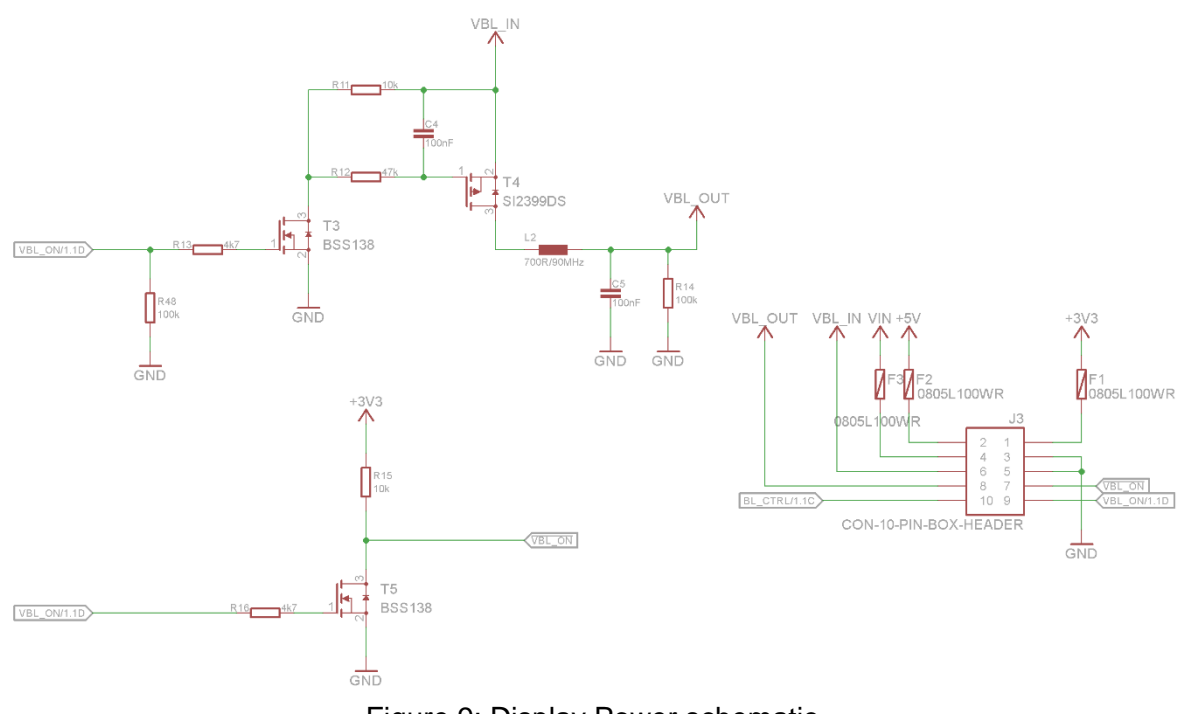

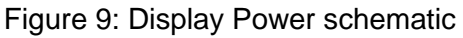

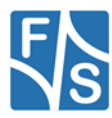

### <span id="page-22-0"></span>**4.3.3 Picture of the connector:**

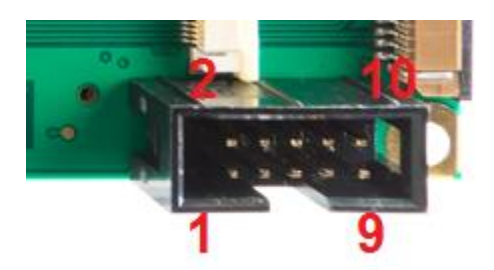

Figure 10: Display Power connector

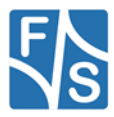

### <span id="page-23-0"></span>**4.4 J4 Resistive Touch**

To connect a resistive touch panel of a display, the board got a crimpable 1.25 mm 6 pin header. The Connector is an Hirose DF13-6P-1.25H(20). We use a Texas Instruments TSC2004 resistive Touch controller.

### <span id="page-23-1"></span>**4.4.1 Pinlist:**

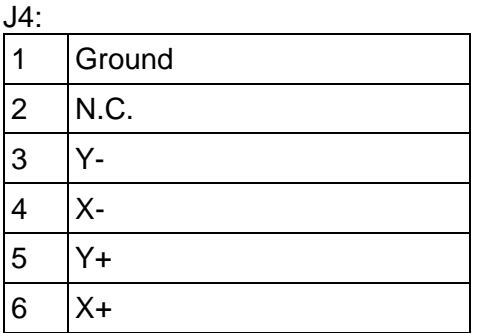

### <span id="page-23-2"></span>**4.4.2 Schematic:**

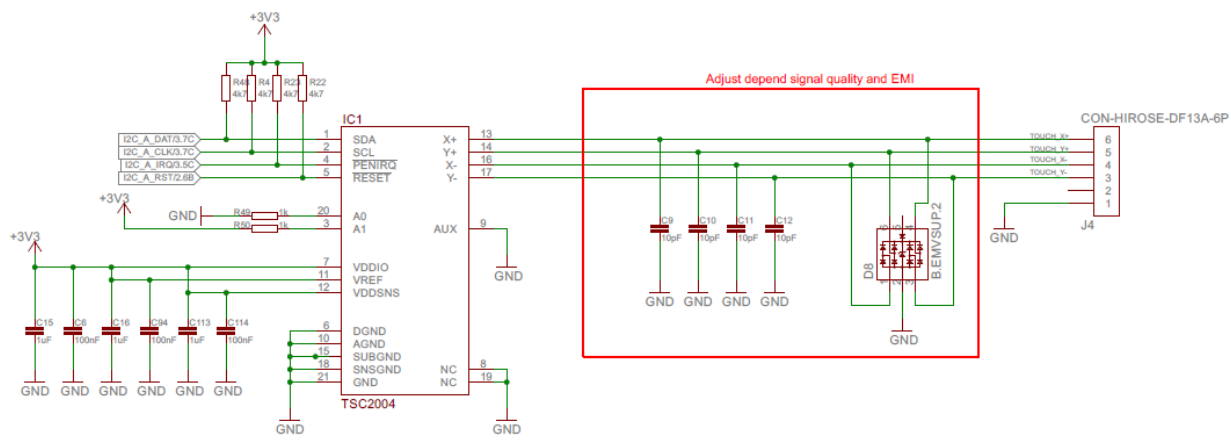

Figure 11: Resistive Touch schematic

### <span id="page-23-3"></span>**4.4.3 Picture of the connector:**

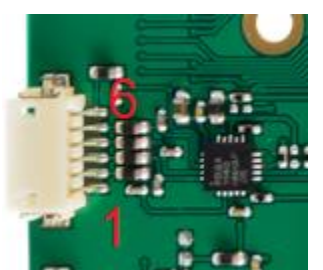

Figure 12: Resistive Touch connector

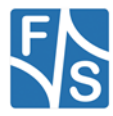

### <span id="page-24-0"></span>**4.5 J5 I2C for Capacitive Touch**

<span id="page-24-1"></span>To connect a capacitive touch panel of a Display, the board got a crimpable 1.25 mm 6 pin header. The Connector is an Hirose DF13-6P-1.25H(20).

### **4.5.1 Pinlist:**

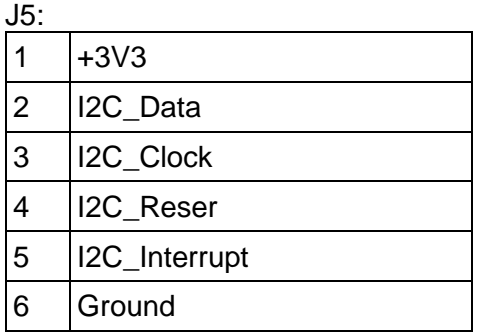

### <span id="page-24-2"></span>**4.5.2 Schematic:**

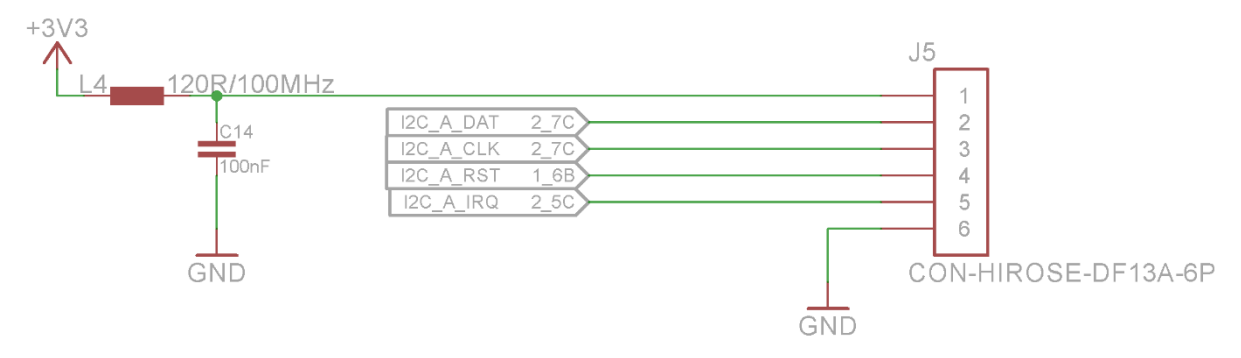

Figure 13: Resistive Touch schematic

### <span id="page-24-3"></span>**4.5.3 Picture of the connector:**

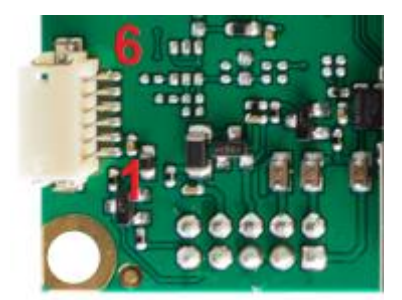

Figure 14: Resistive Touch connector

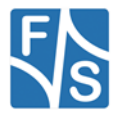

### <span id="page-25-0"></span>**4.6 J6 DVI/HDMI**

<span id="page-25-1"></span>The display connector allows connecting a HDMI monitor or a DVI monitor by using an adapter. The connector is EMC protected.

### **4.6.1 Pinlist:**

J6:

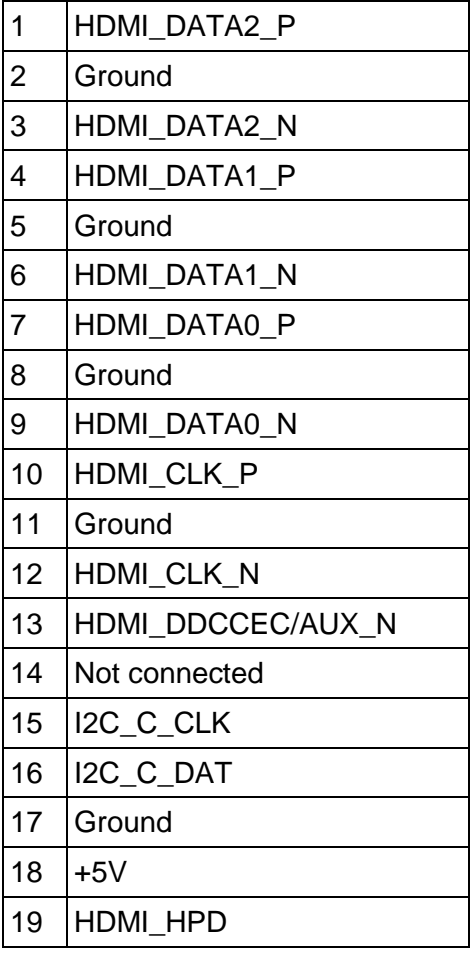

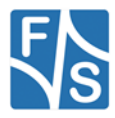

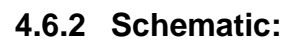

<span id="page-26-0"></span>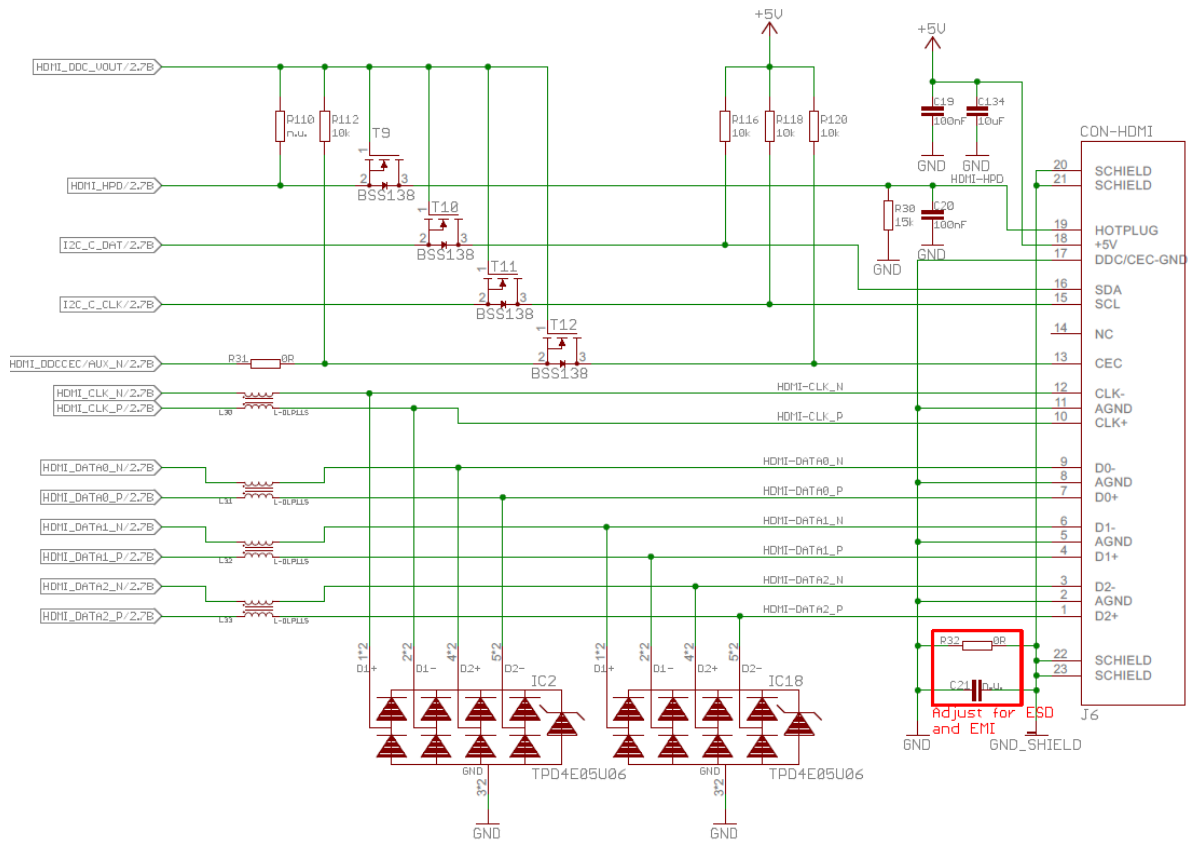

Figure 15: DVI / HDMI schematic

### <span id="page-26-1"></span>**4.6.3 Picture of the connector:**

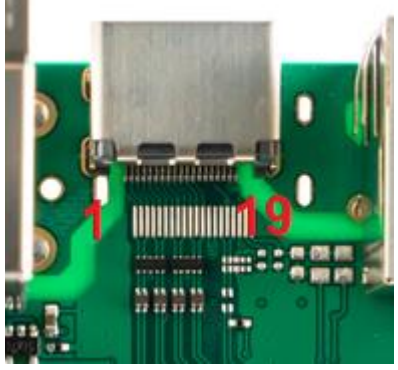

Figure 16: DVI / HDMI connector

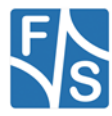

### <span id="page-27-0"></span>**4.7 J7 / J8 USB host**

All USB ports follow the USB 2.0 specification.

With a Hub, the single USB-Port of the efus module is expanded to four USB Ports (A - D).

Port A & B are connected to the USB Host front connector. USB Port C is connected to a 4 pin header. USB Port D is connected to the mPCIE connector.

The 90 Ohm differential pair of USB signals doesn't need any termination. For external ports, EMV protection is required nearby the USB connector.

The usb.org webpage provides "High Speed USB Platform Design Guidelines" with highly recommended information for a proper working USB design.

<span id="page-27-1"></span>If a USB port is not used, please leave it open.

### **4.7.1 Pinlist:**

J7:

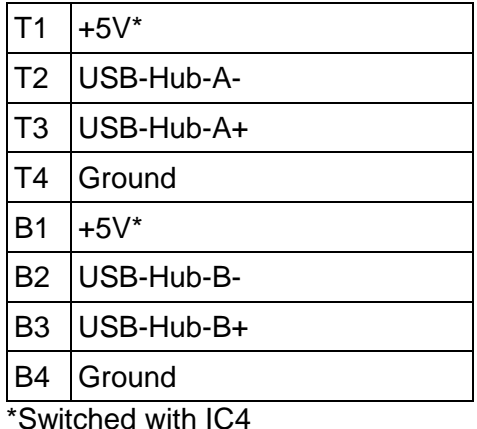

J8:

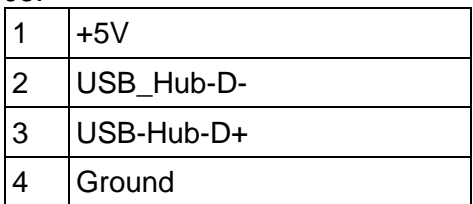

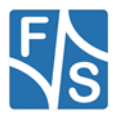

### <span id="page-28-0"></span>**4.7.2 Schematic:**

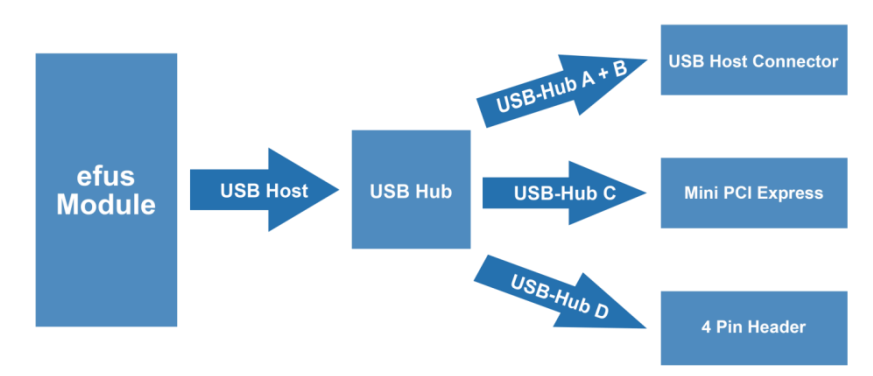

Figure 17: USB Host with USB Hub

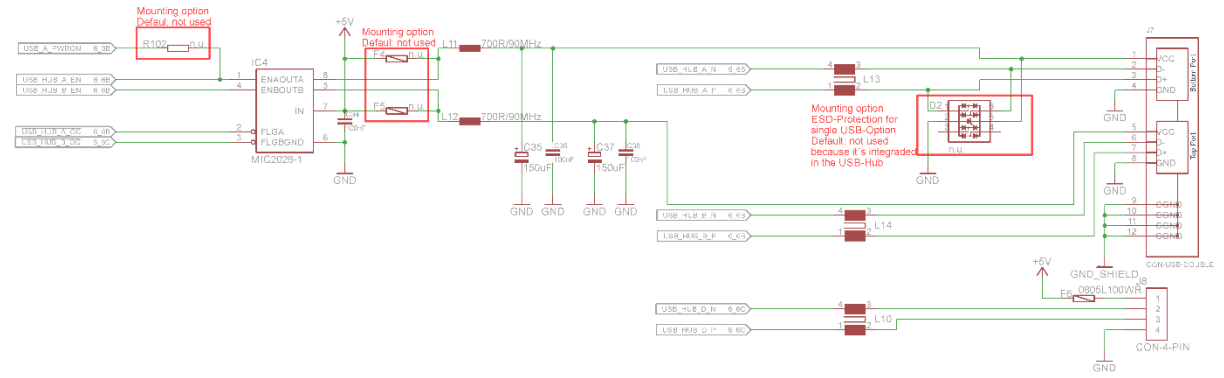

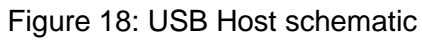

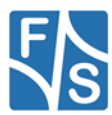

### <span id="page-29-0"></span>**4.7.3 Picture of the connector:**

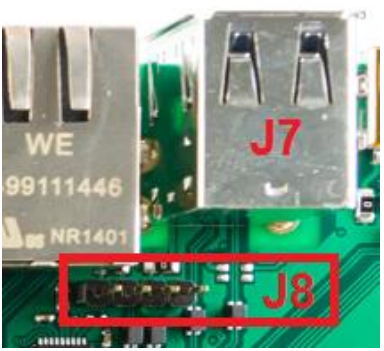

Figure 19: USB Host connector Top

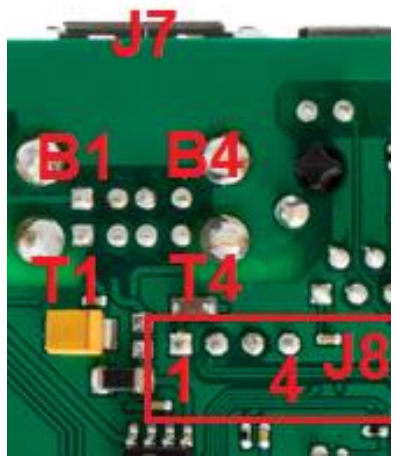

Figure 20: USB Host connector Bottom

 $*T1 \rightarrow Top$  Port Pin 1  $*B1 \rightarrow$  Bottom Port Pin 1

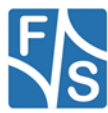

### <span id="page-30-0"></span>**4.8 J9 USB client**

<span id="page-30-1"></span>It's a standard USB mini connector to use the board as USB device.

### **4.8.1 Pinlist:**

J9:

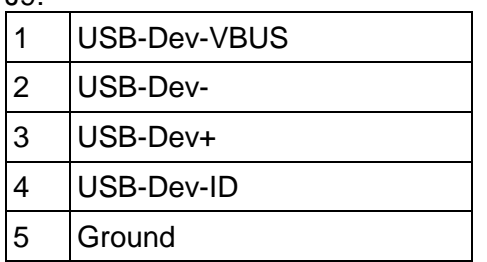

### <span id="page-30-2"></span>**4.8.2 Schematic:**

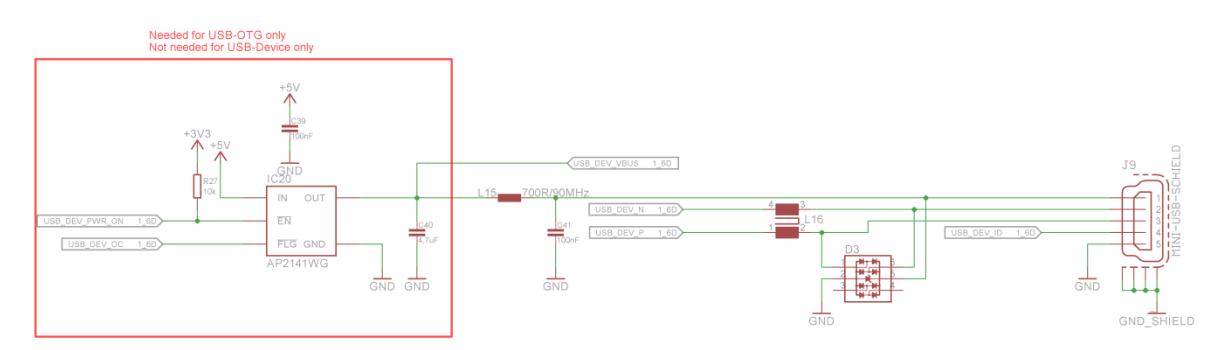

Figure 21: USB device schematic

### <span id="page-30-3"></span>**4.8.3 Picture of the connector:**

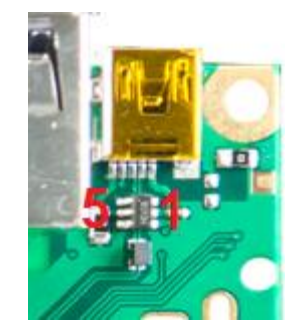

Figure 22: USB device connector

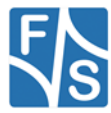

### <span id="page-31-0"></span>**4.9 J10 / J11 Ethernet**

<span id="page-31-1"></span>The efus Startinterface provides two 10/100/1000 Mbit Ethernet channels.

### **4.9.1 Pinlist:**

J10:

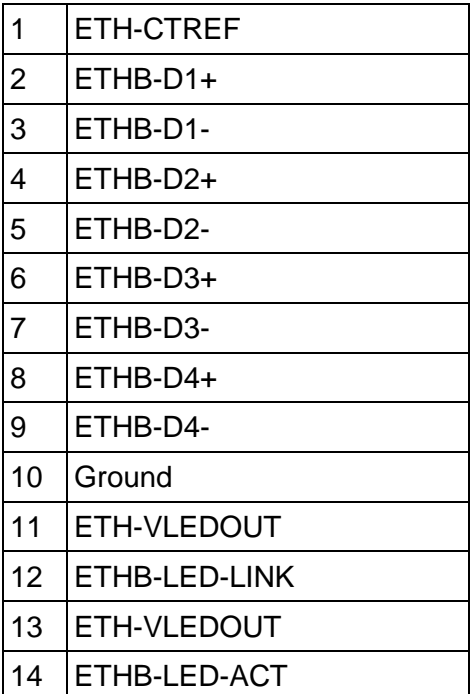

J11:

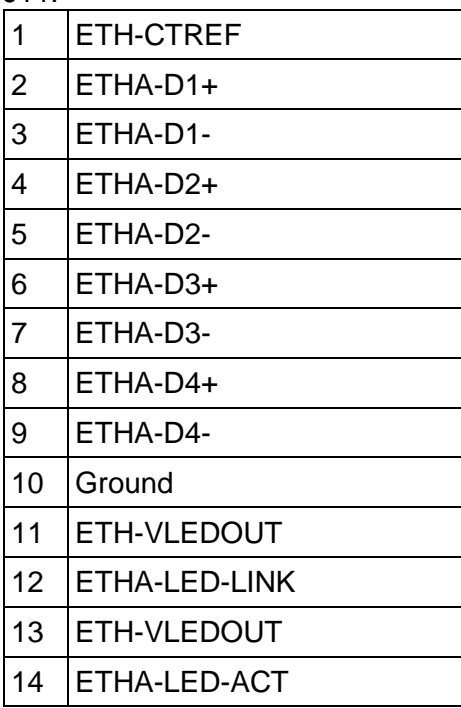

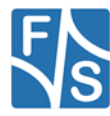

### **4.9.2 Schematic:**

<span id="page-32-0"></span>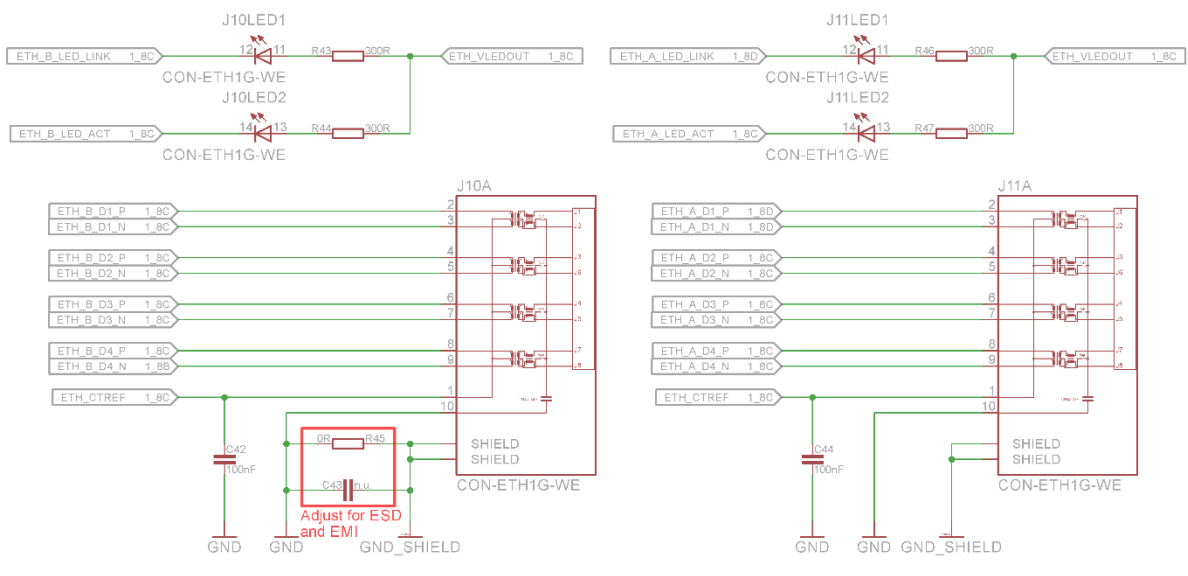

Figure 23: LAN 1 + 2 schematic

### <span id="page-32-1"></span>**4.9.3 Picture of the connector:**

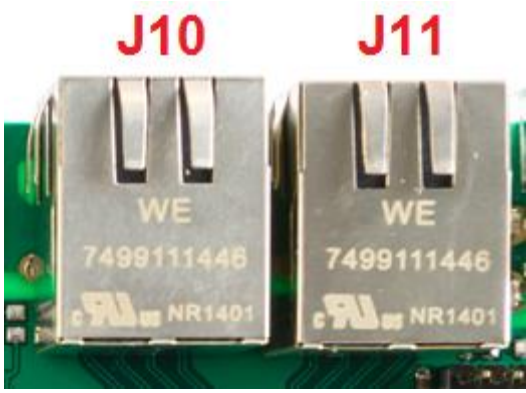

Figure 24: LAN 1+2 connector Top

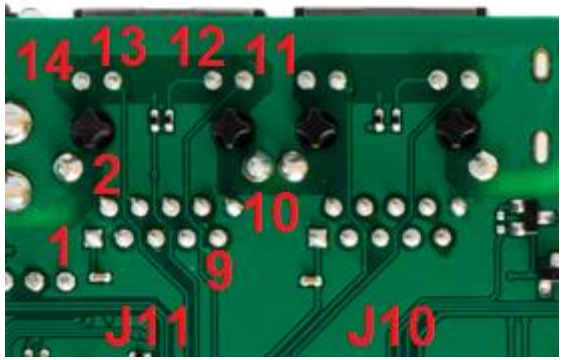

Figure 25: LAN 1+2 connector Bottom

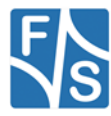

### <span id="page-33-0"></span>**4.10 J12 Sound**

<span id="page-33-1"></span>The sound connector does provide Stereo Line In, Stereo Line Out and Microphone In.

### **4.10.1 Pinlist:**

J6:

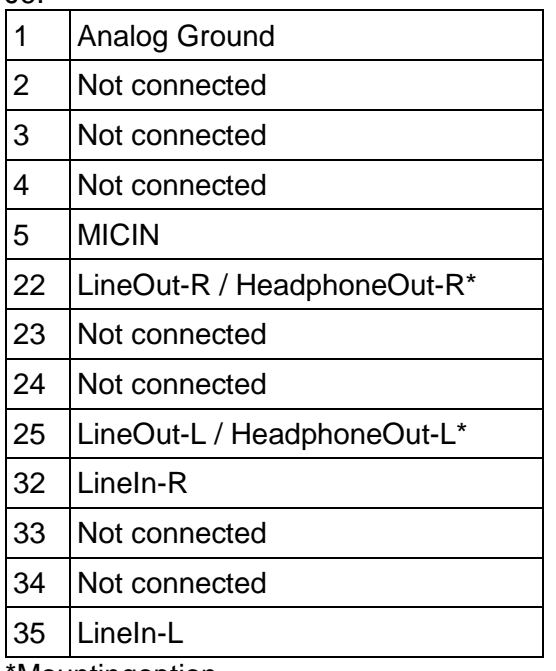

<span id="page-33-2"></span>\*Mountingoption

### **4.10.2 Schematic:**

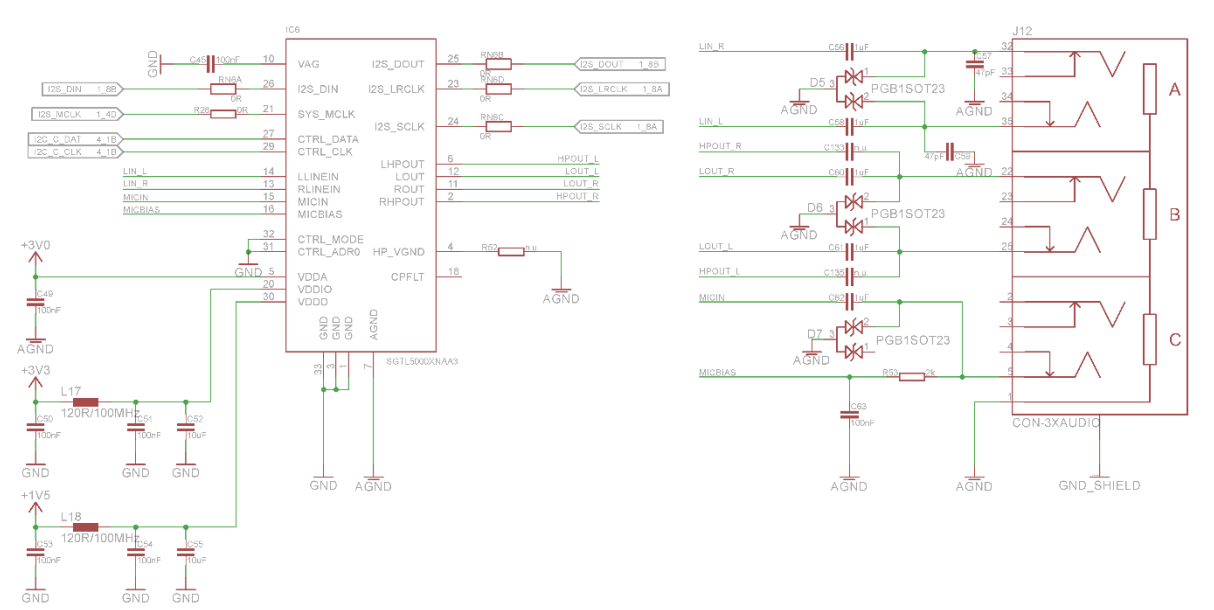

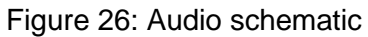

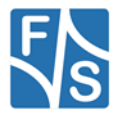

### <span id="page-34-0"></span>**4.10.3 Picture of the connector:**

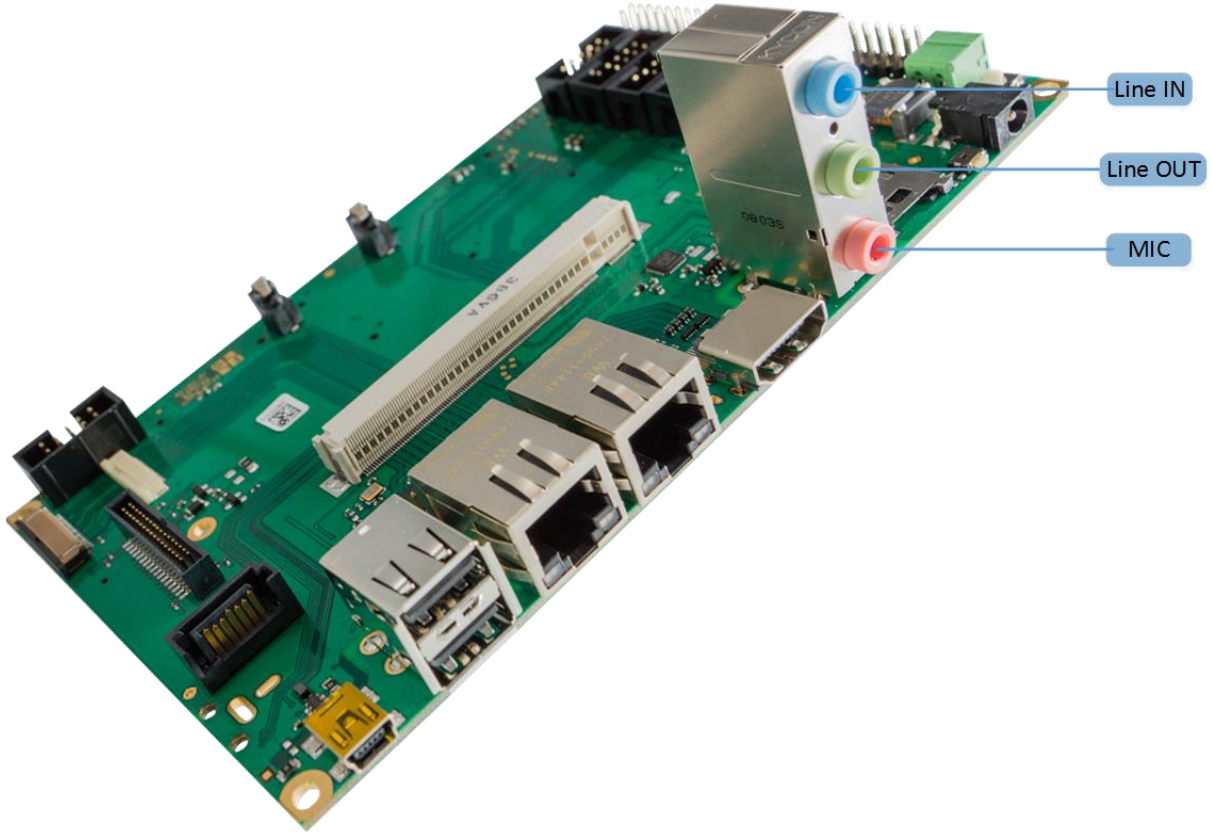

Figure 27: Audio connector Side

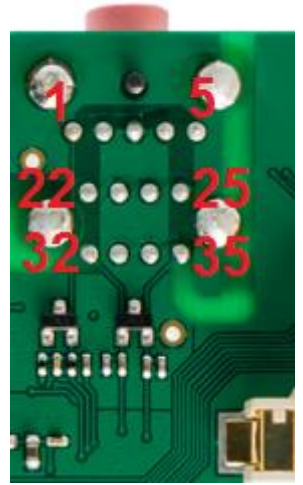

Figure 28: Audio connector Bottom

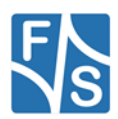

### <span id="page-35-0"></span>**4.11 J13 CAN**

The board offers 2 CAN ports. Both CAN\_TX and CAN\_RX signals are with 3.3V voltage level and are not 5V compliant.. The first CAN port (CAN\_A) is connected to a standard 10 pin header (J13), to connect a free hanging IDC DSUB-9 connector. Pin 1 is marked on the connector with an arrow. The second CAN port (CAN\_B) is connected to the [Feature-Connector](#page-50-0) (J22).

#### <span id="page-35-1"></span>**4.11.1 Pinlist:**

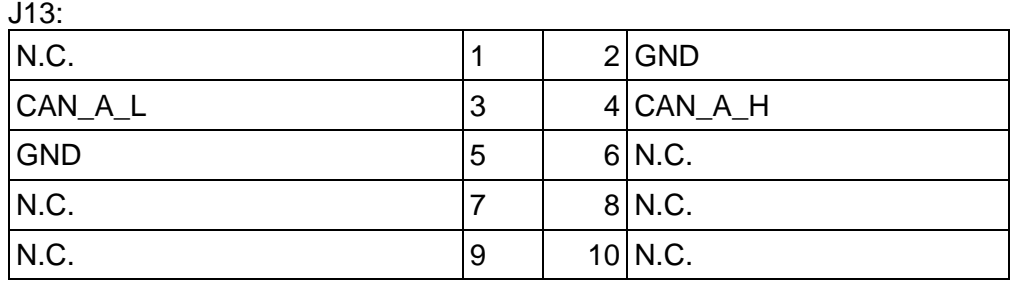

### <span id="page-35-2"></span>**4.11.2 Schematic:**

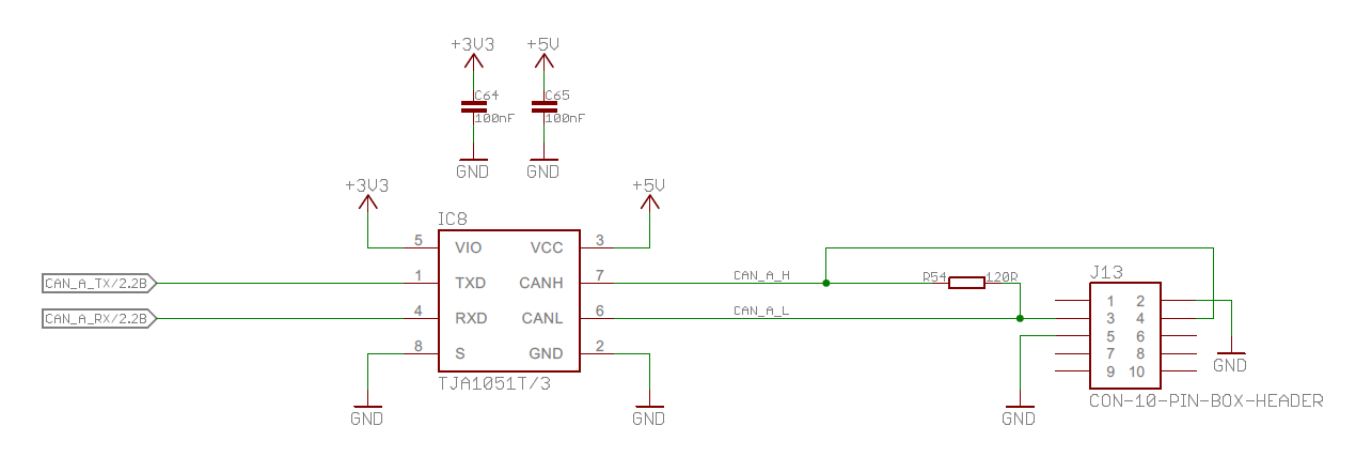

Figure 29: CAN transceiver schematic

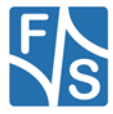

### <span id="page-36-0"></span>**4.11.3 Picture of the connector:**

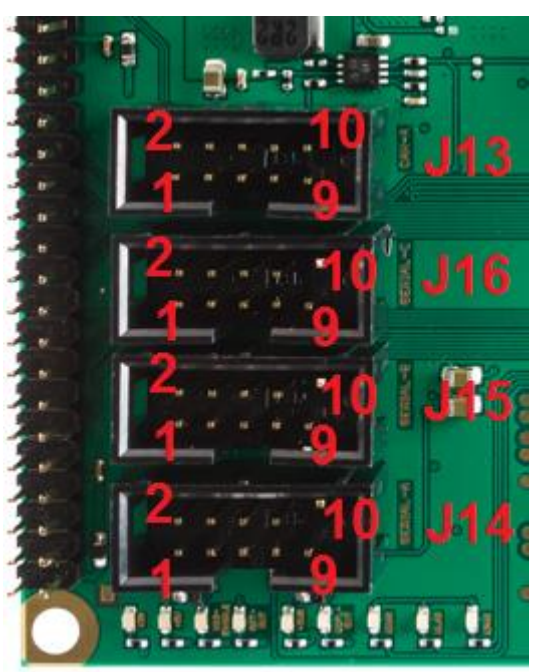

Figure 30: CAN connector

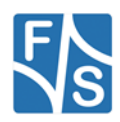

### <span id="page-37-0"></span>**4.12 COM ports**

On the Board are 4 COM ports (A-D). Signals from efus board are 3.3V CMOS level and only 3.3V tolerant. This port will supply the debug messages from F&S bootloader and kernel.

### <span id="page-37-1"></span>**4.12.1 J14 COM A**

The first port is a RS232 port without RTS/CTS which is used as Debug-port. The COM connector is a standard 2.54 mm 10 pin header to connect a free hanging IDC DSUB-9 connector. Pin 1 is marked on the connector with an arrow.

#### <span id="page-37-2"></span>**Pinlist:**

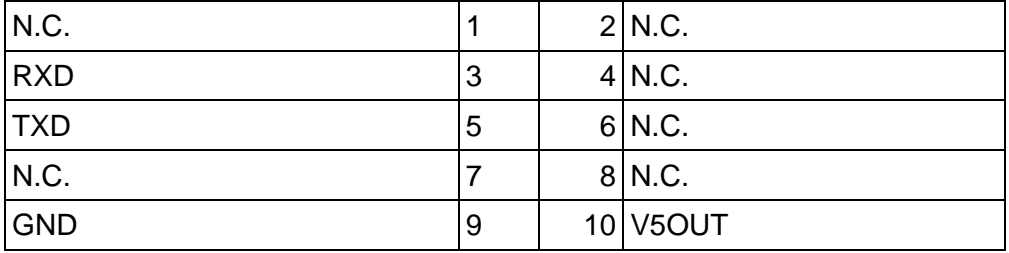

### <span id="page-37-3"></span>**Schematic:**

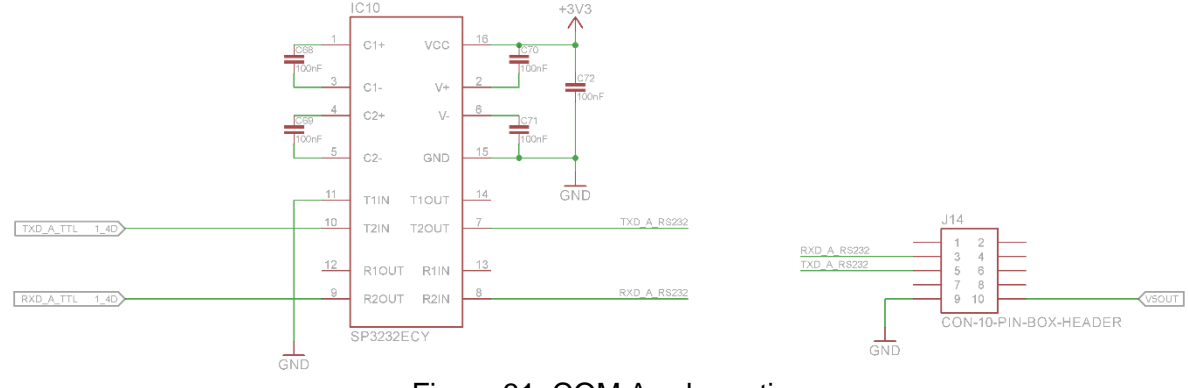

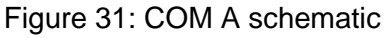

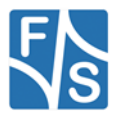

<span id="page-38-0"></span>**Picture of the connector:**

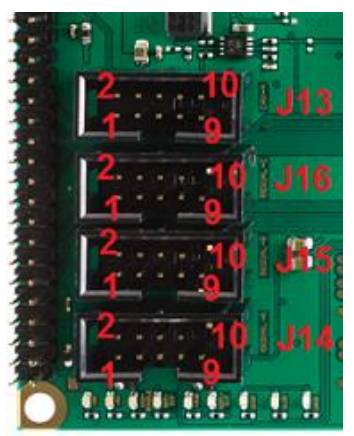

Figure 32: COM A connector

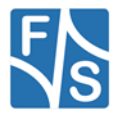

### **4.12.2 J15 COM B**

<span id="page-39-0"></span>The second port is a RS232 port within RTS/CTS. The COM connector is a 2.54 mm standard 10 pin header to connect a free hanging IDC DSUB-9 connector. Pin 1 is marked on the connector with an arrow.

#### <span id="page-39-1"></span>**Pinlist:**

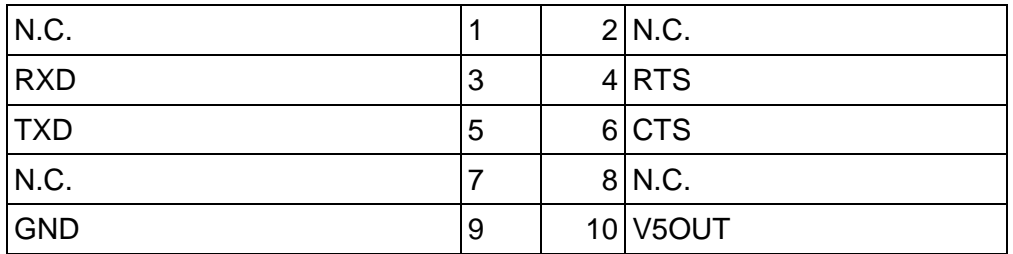

#### <span id="page-39-2"></span>**Schematic:**

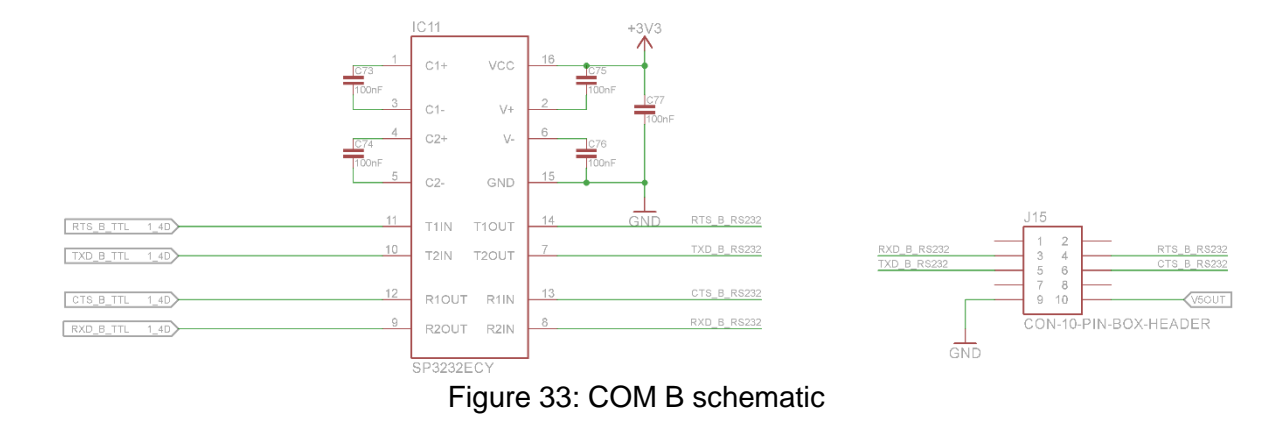

#### <span id="page-39-3"></span>**Picture of the connector:**

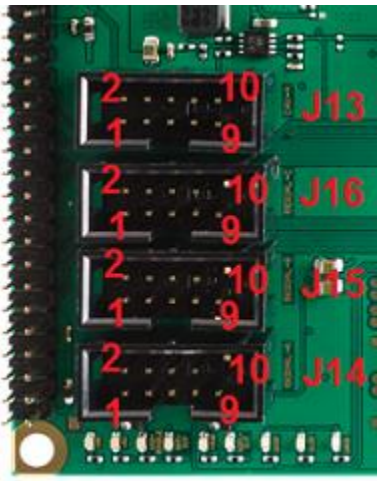

Figure 34: COM B connector

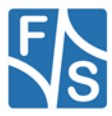

### **4.12.3 J16 COM C**

<span id="page-40-0"></span>The third port is a RS485 port. The COM connector is a 2.54 mm standard 10 pin header to connect a free hanging IDC DSUB-9 connector. Pin 1 is marked on the connector with an arrow.

#### <span id="page-40-1"></span>**Pinlist:**

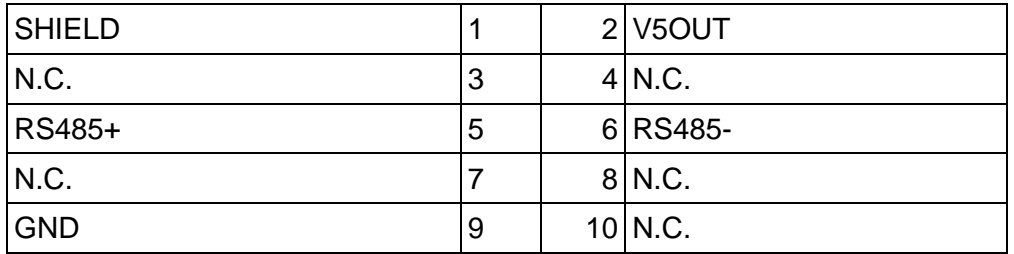

### <span id="page-40-2"></span>**Schematic:**

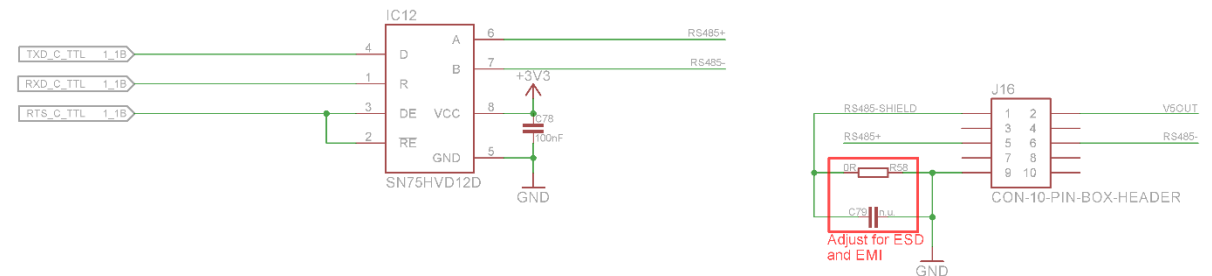

Figure 35: COM C schematic

### <span id="page-40-3"></span>**Picture of the connector:**

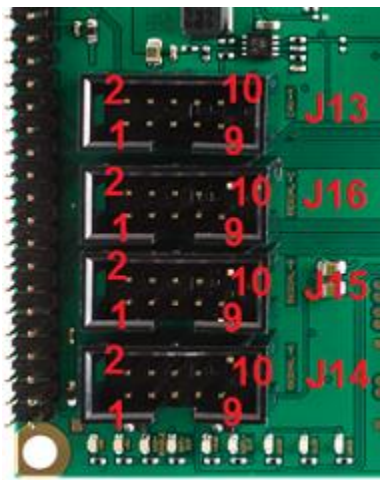

Figure 36: COM C connector

![](_page_40_Picture_10.jpeg)

### **4.12.4 COM D**

<span id="page-41-0"></span>The fourth port is a TTL port without RTS/CTS which is connected to the Feature-Connector (J22). Pin14: RXD Pin16: TXD

![](_page_41_Picture_2.jpeg)

## <span id="page-42-1"></span><span id="page-42-0"></span>**4.13J17 Mini PCI-Express**

### **4.13.1 Pinlist:**

![](_page_42_Picture_266.jpeg)

![](_page_42_Picture_3.jpeg)

### **4.13.2 Schematic:**

<span id="page-43-0"></span>![](_page_43_Figure_1.jpeg)

Figure 37: Mini PCI-Express schematic

<span id="page-43-1"></span>**4.13.3 Picture of the connector:**

![](_page_43_Picture_4.jpeg)

Figure 38: Mini PCI-Express connector

![](_page_43_Picture_6.jpeg)

### <span id="page-44-0"></span>**4.14 J18 Digital Camera**

This 0.5mm pitch FPC connector with 24 pins makes it possible to connect digital camera modules.

<span id="page-44-1"></span>Depend on the efus board whether this connector or the MIPI CSI (J20) connector is supported from the module.

#### **4.14.1 Pinlist:**

![](_page_44_Picture_173.jpeg)

![](_page_44_Picture_174.jpeg)

![](_page_44_Picture_175.jpeg)

![](_page_44_Picture_7.jpeg)

### **4.14.2 Schematic:**

<span id="page-45-0"></span>![](_page_45_Figure_1.jpeg)

Figure 39: Digital Camera schematic

### <span id="page-45-1"></span>**4.14.3 Picture of the connector:**

![](_page_45_Picture_4.jpeg)

Figure 40: Digital Camera connector

![](_page_45_Picture_6.jpeg)

### <span id="page-46-0"></span>**4.15 J20 MIPI-CSI**

This 1.0mm pitch FPC connector with 24 pins makes it possible to connect a MIPI-CSI camera module.

<span id="page-46-1"></span>Depends on the used efus board whether this connector is supported instead J18.

#### **4.15.1 Pinlist:**

J20:

![](_page_46_Picture_148.jpeg)

### <span id="page-46-2"></span>**4.15.2 Schematic:**

![](_page_46_Figure_7.jpeg)

![](_page_46_Figure_8.jpeg)

![](_page_46_Picture_9.jpeg)

### <span id="page-47-0"></span>**4.15.3 Picture of the connector:**

![](_page_47_Picture_1.jpeg)

Figure 42: MIPI-CSI connector

![](_page_47_Picture_3.jpeg)

### <span id="page-48-0"></span>**4.16J19 & J25 Analog Camera**

<span id="page-48-1"></span>To connect an analog camera to the efus-SINTF there are 2 pin headers/test points.

### **4.16.1 Pinlist:**

![](_page_48_Picture_66.jpeg)

### <span id="page-48-2"></span>**4.16.2 Schematic:**

![](_page_48_Figure_5.jpeg)

Figure 43: Analog Camera schematic

### **4.16.1 Picture of the connector:**

![](_page_48_Picture_8.jpeg)

Figure 44: Analog Camera schematic

![](_page_48_Picture_10.jpeg)

### <span id="page-49-0"></span>**4.17J21 SATA**

<span id="page-49-1"></span>The efus start interface provides a SATA connector to connect a SATA HD or SSD.

### **4.17.1 Pinlist:**

J21:

![](_page_49_Picture_110.jpeg)

### <span id="page-49-2"></span>**4.17.2 Schematic:**

![](_page_49_Figure_6.jpeg)

Figure 45: SATA schematic

### <span id="page-49-3"></span>**4.17.3 Picture of the connector:**

![](_page_49_Picture_9.jpeg)

Figure 46: SATA connector Top

![](_page_49_Picture_11.jpeg)

Figure 47: SATA connector Bottom

![](_page_49_Picture_13.jpeg)

### <span id="page-50-0"></span>**4.18J22 F&S Feature-Connector**

<span id="page-50-1"></span>This 2.54mm connector with 58 pins makes it possible to connect various add-on modules.

### **4.18.1 Pinlist:**

![](_page_50_Picture_296.jpeg)

![](_page_50_Picture_4.jpeg)

### **4.18.2 Schematic:**

<span id="page-51-0"></span>![](_page_51_Figure_1.jpeg)

Figure 48: F&S Feature-Connector schematic

![](_page_51_Picture_3.jpeg)

### <span id="page-52-0"></span>**4.18.3 Picture of the connector:**

![](_page_52_Picture_1.jpeg)

Figure 49: F&S Feature-Connector

## **Pin 1-4 are hidden, if the green power connector J26 is mounted.**

![](_page_52_Picture_4.jpeg)

### <span id="page-53-0"></span>**4.19J23 SD Card Interface**

<span id="page-53-1"></span>The MMC/SD card interface does work with 3.3V level. The 3.3V SD card power supply should be connected to the SD\_B\_VCC power out of the module.

#### **4.19.1 Pinlist:**

J23:

![](_page_53_Picture_154.jpeg)

### <span id="page-53-2"></span>**4.19.2 Schematic:**

![](_page_53_Figure_6.jpeg)

![](_page_53_Figure_7.jpeg)

![](_page_53_Picture_8.jpeg)

### <span id="page-54-0"></span>**4.19.3 Picture of the connector:**

![](_page_54_Picture_1.jpeg)

Figure 51: SD Card Interface connector

![](_page_54_Figure_3.jpeg)

![](_page_54_Figure_4.jpeg)

![](_page_54_Picture_5.jpeg)

### <span id="page-55-0"></span>**4.20J28 MicroSD Card Interface**

The MMC/SD card interface does work with 3.3V level. The efus module also provides a writing protected Signal for this SD-Port.

<span id="page-55-1"></span>The 3.3V SD card power supply should be connected to the SD\_A\_VCC power out of the module.

#### **4.20.1 Pinlist:**

J24:

![](_page_55_Picture_164.jpeg)

### <span id="page-55-2"></span>**4.20.2 Schematic:**

![](_page_55_Figure_7.jpeg)

Figure 53: microSD Card Interface schematic

![](_page_55_Picture_9.jpeg)

### <span id="page-56-0"></span>**4.20.3 Picture of the connector:**

![](_page_56_Picture_1.jpeg)

Figure 54: microSD Card Interface connector

![](_page_56_Figure_3.jpeg)

Figure 55: microSD Card Interface pin counting

![](_page_56_Picture_5.jpeg)

### **4.21J24 MIPI-DSI/LVDS**

The efus startinterface board provides a 30 pol. Connector (FI-X30SSLA-HF-R2500) for a MIPI-DSI display interface (2 channels with 4 lanes) or a LVDS display interface (2 channels with 4 lanes). MIPI-DSI or LVDS depends on the used efus module. Please refer the hardware documentation of the related efus module for further information.

#### **4.21.1 Pinlist:**

![](_page_57_Picture_240.jpeg)

![](_page_57_Picture_4.jpeg)

### **4.21.1 Schematic:**

|                                          |                       |     |                  | J24        |  |
|------------------------------------------|-----------------------|-----|------------------|------------|--|
|                                          | RGB <sub>R2</sub>     | L35 | <b>LADATA0 N</b> | 1          |  |
| <b>RGB R2/2.2D</b>                       | RGB <sub>R3</sub>     |     | <b>LADATA0 P</b> | 2          |  |
| <b>RGB R3/2.2D</b>                       | RGB <sub>R4</sub>     | L36 | <b>LADATA1 N</b> | 3          |  |
| <b>RGB R4/2.2D</b><br><b>RGB R5/2.2D</b> | RGB R5                |     | LADATA1 P        | 4          |  |
| <b>RGB G0/2.6A</b>                       | RGB GO                | L37 | <b>LADATA2 N</b> | 5          |  |
| <b>RGB G1/2.6A</b>                       | RGB <sub>G1</sub>     |     | <b>LADATA2 P</b> | 6          |  |
|                                          |                       |     |                  | 7          |  |
| <b>RGB G2/2.6A</b>                       | RGB <sub>G2</sub>     | L38 | <b>LACLK N</b>   | 8          |  |
| <b>RGB G3/2.6B</b>                       | RGB <sub>G3</sub>     |     | LACLK P          | 9          |  |
| <b>RGB G4/2.6B</b>                       | RGB <sub>G4</sub>     |     | <b>LADATA3 N</b> | 10         |  |
| <b>RGB G5/2.6B</b>                       | RGB <sub>G5</sub>     |     | <b>LADATA3 P</b> | 11         |  |
| HDMI DATA0 N/2.7B                        | HDMI DATA0 N<br>L3    |     | <b>LBDATA0 N</b> | 12         |  |
| HDMI DATA0 P/2.7B                        | HDMI DATA0 P          |     | <b>LBDATA0 P</b> | 13         |  |
|                                          |                       |     |                  | 14         |  |
| HDMI DATA1 N/2.7B                        | HDMI DATA1 N<br>L5    |     | <b>LBDATA1 N</b> | 15         |  |
| HDMI DATA1 P/2.7B                        | HDMI DATA1 P          |     | <b>LBDATA1 P</b> | 16         |  |
|                                          |                       |     |                  | 17         |  |
| HDMI DATA2 N/2.7B                        | L6<br>HDMI DATA2 N    |     | <b>LBDATA2 N</b> | 18         |  |
| HDMI DATA2 P/2.7B                        | HDMI DATA2 P          |     | <b>LBDATA2 P</b> | 19         |  |
| HDMI CLK N/2.7B                          | HDMI CLK N<br>L7      |     | <b>LBCLK N</b>   | 20         |  |
| HDMI CLK P/2.7B                          | HDMI CLK P            |     | LBCLK P          | 21         |  |
| HDMI DDCCEC/AUX N/2.7B                   | HDMI DDCCEC/AUX N L8  |     | <b>LBDATA3 N</b> | 22         |  |
| HDMI DDCCEC/AUX P/2.7B                   | HDMI DDCCEC/AUX P     |     | <b>LBDATA3 P</b> | 23         |  |
|                                          |                       |     |                  | 24         |  |
|                                          | <b>I2C A DAT/4.4D</b> |     |                  | 25         |  |
|                                          | <b>I2C A IRQ/4.4D</b> |     |                  | 26         |  |
|                                          | I2C A CLK/4.4D        |     |                  | 27         |  |
|                                          | <b>I2C A RST/4.4D</b> |     |                  | 28         |  |
|                                          |                       |     |                  | 29         |  |
|                                          | <b>VLCD</b>           |     |                  | 30         |  |
|                                          |                       |     |                  | $S1*4$     |  |
|                                          |                       |     |                  |            |  |
|                                          |                       |     |                  |            |  |
|                                          |                       |     |                  |            |  |
|                                          |                       |     |                  |            |  |
|                                          |                       |     |                  |            |  |
|                                          |                       |     |                  | <b>GND</b> |  |
|                                          |                       |     |                  |            |  |

Figure 56: MIPI/LVDS interface schematic

**4.21.2 Picture of the connector:**

![](_page_58_Picture_4.jpeg)

Figure 57: MIPI/LVDS connector pin counting

![](_page_58_Picture_6.jpeg)

### <span id="page-59-0"></span>**4.22J26 Power In**

Either a Phoenix Contact MC 1,5/2-GF-3.81 connector, a CUI PJ1-021-SMT connector or the Feature-Connector is used for power supply. For the Pin assignment of the Feature-Connector please use [this](#page-50-0) page. For the CUI and Phoenix Contact:

### <span id="page-59-1"></span>**4.22.1 Pinlist:**

![](_page_59_Picture_75.jpeg)

### <span id="page-59-2"></span>**4.22.2 Picture of the connector:**

![](_page_59_Picture_5.jpeg)

Figure 58: Power-Connector Top

![](_page_59_Picture_7.jpeg)

Figure 59: Power-Connector Bottom

![](_page_59_Picture_9.jpeg)

### <span id="page-60-0"></span>**4.23 RTC-Power**

On the efus-SINTF there are three Options to power the RTC of the efus module. Per default the board comes with a socket for a 3 Volt CR2032 battery.

![](_page_60_Figure_2.jpeg)

![](_page_60_Figure_3.jpeg)

Optionally the RTC also can be power by a Super CAP. For this purpose the SINTF need a charging circuit.

![](_page_60_Figure_5.jpeg)

Figure 61: VBAT Super CAP

If you want to power the RTC external you can connect the VBAT on the [Feature-Connector](#page-50-0)  [J22.](#page-50-0)

![](_page_60_Picture_8.jpeg)

### <span id="page-61-0"></span>**4.23.1 Picture of the connector:**

![](_page_61_Picture_1.jpeg)

Figure 62: VBAT CR2032 socket

![](_page_61_Picture_3.jpeg)

## **5 Electrical characteristic**

Power consumption onboard logic: TBD Power consumption USB ports: max. 500 mA per port Power consumption efus module: please refer module datasheet

VCC: 5V +/- 5%

![](_page_62_Picture_4.jpeg)

### **6 Measure Current and Voltage of the efus-Module**

### **Needed test equipment:**

- 1. Voltmeter for A
- 2. Ampere-meter for B

### **Test setup:**

![](_page_63_Picture_5.jpeg)

Figure 64: measuring resistor

![](_page_63_Picture_7.jpeg)

### **For A:**

- 1. Connect the positive pole of the voltmeter to the "+"-pin of the measuring resistor of the efus-SINTF
- 2. Connect the negative pole to the "-"-pin of the measuring resistor
- 3. Now you can measure the voltage, which is drop at the resistor (0,01 $\Omega$ )
- 4. Now you can calculate the current:
- 5.  $current = \frac{messured \, voltage}{ }$ measuring resistor (0,01 $\Omega$ )

### **For B:**

- 1. Remove the measuring resistor
- 2. Connect the positive pole of the Ampere-meter to the "+"-pad of the measuring resistor of the efus-SINTF
- 3. Connect the negative pole to the "-"-pad of the measuring resistor
- 4. Now you can measure the current.

### **Note, if you use option B:**

**After you have measure the current you have to solder a 0,01R resistor on the free pads, otherwise the efus won't get supplied.**

**Please observe the inner resistance of your ampere meter could induce a instable supply voltage for the module.**

![](_page_64_Picture_14.jpeg)

## **7 Programming NBoot**

#### **Needed test equipment:**

1. Tweezers, 2.54mm Jumper or another tool to short the Bootselect-Pins

#### **Test setup:**

- 1. Connect USB-Device cable from Windows PC to the board
- 2. Connect the serial debug interface on COM A
- 3. Connect the switched off power supply
- 4. Short the Bootselect-Pins J22 Pin57+58 (the both last pins on connector):

![](_page_65_Picture_8.jpeg)

Figure 65: Bootselect Pin

#### **Test software:**

- 1. MFG-Tool [\(Download\)](https://www.fs-net.de/assets/download/bin/Tools/MfgTool.zip)
- 2. Latest NBoot
- 3. DCU-Term [\(Download\)](http://www.fs-net.de/filelicence/get?fileid=4091&locale=en_US)

#### **Procedure:**

- 1. Rename the latest NBoot from our Homepage to "nboot.bin"
- 2. Place the "nboot.bin" into the same folder as the MFG-Tool
- 3. Start the MFG Tool
- 4. Start the DCU-Term and connect your COM-Port
- 5. Power the board. Now the MFG-Tool shows the message "HID-conform device":

![](_page_65_Picture_20.jpeg)

![](_page_65_Picture_21.jpeg)

- 6. Press "Start" at the MFG-Tool.
- 7. Now the download of the NBoot starts. The NBoot will be saved on your board.
- 8. You can see the debug-messages of the NBoot in the DCU-Termi window:

![](_page_66_Picture_3.jpeg)

Figure 67: Debug messages on DCU-Termi

9. Now you can remove the short of the Bootselect-Pins and restart the board.

### **If the NBoot of the board starts normally, the programming was successful.**

![](_page_66_Picture_7.jpeg)

## 8 Appendix

![](_page_67_Picture_13.jpeg)

![](_page_67_Picture_2.jpeg)

![](_page_68_Picture_6.jpeg)

![](_page_68_Picture_1.jpeg)

#### Important Notice

The information in this publication has been carefully checked and is believed to be entirely accurate at the time of publication. F&S Elektronik Systeme assumes no responsibility, however, for possible errors or omissions, or for any consequences resulting from the use of the information contained in this documentation.

F&S Elektronik Systeme reserves the right to make changes in its products or product specifications or product documentation with the intent to improve function or design at any time and without notice and is not required to update this documentation to reflect such changes.

F&S Elektronik Systeme makes no warranty or guarantee regarding the suitability of its products for any particular purpose, nor does F&S Elektronik Systeme assume any liability arising out of the documentation or use of any product and specifically disclaims any and all liability, including without limitation any consequential or incidental damages.

Specific testing of all parameters of each device is not necessarily performed unless required by law or regulation.

Products are not designed, intended, or authorized for use as components in systems intended for applications intended to support or sustain life, or for any other application in which the failure of the product from F&S Elektronik Systeme could create a situation where personal injury or death may occur. Should the Buyer purchase or use a F&S Elektronik Systeme product for any such unintended or unauthorised application, the Buyer shall indemnify and hold F&S Elektronik Systeme and its officers, employees, subsidiaries, affiliates, and distributors harmless against all claims, costs, damages, expenses, and reasonable attorney fees arising out of, either directly or indirectly, any claim of personal injury or death that may be associated with such unintended or unauthorized use, even if such claim alleges that F&S Elektronik Systeme was negligent regarding the design or manufacture of said product.

Specifications are subject to change without notice.

![](_page_69_Picture_7.jpeg)

### <span id="page-70-0"></span>**Warranty Terms**

#### **Hardware Warranties**

F&S guarantees hardware products against defects in workmanship and material for a period of two (2) years from the date of shipment. Your sole remedy and F&S's sole liability shall be for F&S, at its sole discretion, to either repair or replace the defective hardware product at no charge or to refund the purchase price. Shipment costs in both directions are the responsibility of the customer. This warranty is void if the hardware product has been altered or damaged by accident, misuse or abuse.

#### **Software Warranties**

Software is provided "AS IS". F&S makes no warranties, either express or implied, with regard to the software object code or software source code either or with respect to any third party materials or intellectual property obtained from third parties. F&S makes no warranty that the software is useable or fit for any particular purpose. This warranty replaces all other warranties written or unwritten. F&S expressly disclaims any such warranties. In no case shall F&S be liable for any consequential damages.

#### **Disclaimer of Warranty**

THIS WARRANTY IS MADE IN PLACE OF ANY OTHER WARRANTY, WHETHER EX-PRESSED, OR IMPLIED, OF MERCHANTABILITY, FITNESS FOR A SPECIFIC PURPOSE, NON-INFRINGEMENT OR THEIR EQUIVALENTS UNDER THE LAWS OF ANY JURISDIC-TION, EXCEPT THE WARRANTY EXPRESSLY STATED HEREIN. THE REMEDIES SET FORTH HEREIN SHALL BE THE SOLE AND EXCLUSIVE REMEDIES OF ANY PUR-CHASER WITH RESPECT TO ANY DEFECTIVE PRODUCT.

#### **Limitation on Liability**

UNDER NO CIRCUMSTANCES SHALL F&S BE LIABLE FOR ANY LOSS, DAMAGE OR EX-PENSE SUFFERED OR INCURRED WITH RESPECT TO ANY DEFECTIVE PRODUCT. IN NO EVENT SHALL F&S BE LIABLE FOR ANY INCIDENTAL OR CONSEQUENTIAL DAM-AGES THAT YOU MAY SUFFER DIRECTLY OR INDIRECTLY FROM USE OF ANY PROD-UCT. BY ORDERING THE PRODUCT, THE CUSTOMER APPROVES THAT THE F&S PRODUCT, HARDWARE AND SOFTWARE, WAS THOROUGHLY TESTED AND HAS MET THE CUSTOMER'S REQUIREMETS AND SPECIFICATIONS

![](_page_70_Picture_9.jpeg)